# **КАЗАНСКИЙ (ПРИВОЛЖСКИЙ) ФЕДЕРАЛЬНЫЙ УНИВЕРСИТЕТ Институт фундаментальной медицины и биологии**

## **Л.Л. ФРОЛОВА, М.В. ТРУШИН, А.Э. СВЕРДРУП**

# **ОПТИМИЗАЦИЯ ИНФОРМАЦИОННОГО ПОИСКА МЕДИЦИНСКИХ И БИОЛОГИЧЕСКИХ НАУЧНЫХ ПУБЛИКАЦИЙ В РОССИЙСКОЙ ЭЛЕКТРОННОЙ БИБЛИОТЕКЕ eLIBRARY**

**Учебное пособие**

**КАЗАНЬ 2023**

# **УДК 004.9 ББК 28.0 Ф91**

*Печатается по рекомендации учебно-методической комиссии Института фундаментальной медицины и биологии КФУ (протокол № 3 от 18.01.2023 г.)*

> **Рецензенты:** кандидат наук **Тризна Е.Ю.** кандидат наук **Баранова Н.Б.**

**Фролова Л.Л., Трушин М.В., Свердруп А.Э.**

**Ф91 Оптимизация информационного поиска медицинский и биологических научных публикаций в Российской электронной библиотеке eLIBRARY**: учебное пособие / Л.Л. Фролова, М.В. Трушин, А.Э. Свердруп – Казань: Изд-во Казан. ун-та, 2023. – 45 с.

В учебном пособии приведены рекомендации по работе в Российской электронной библиотеке eLIBRARY.RU, необходимые для оптимизации поиска биологических и медицинских научных источников и эффективной работы в электронной библиотеке. Рекомендовано для изучения дисциплины: Б1.В.01 «Работа с информационными ресурсами и информационная безопасность» медицинских специальностей, а также при подготовке курсовой работы по специальности, научно-исследовательской работы и выпускной квалификационной работы медицинских и биологических направлений.

> **УДК 004.9 ББК 28.0 © Фролова Л.Л., Трушин М.В., Свердруп А.Э. © ФГАОУ ВО КФУ, 2023**

> > $\overline{2}$

# **СОДЕРЖАНИЕ**

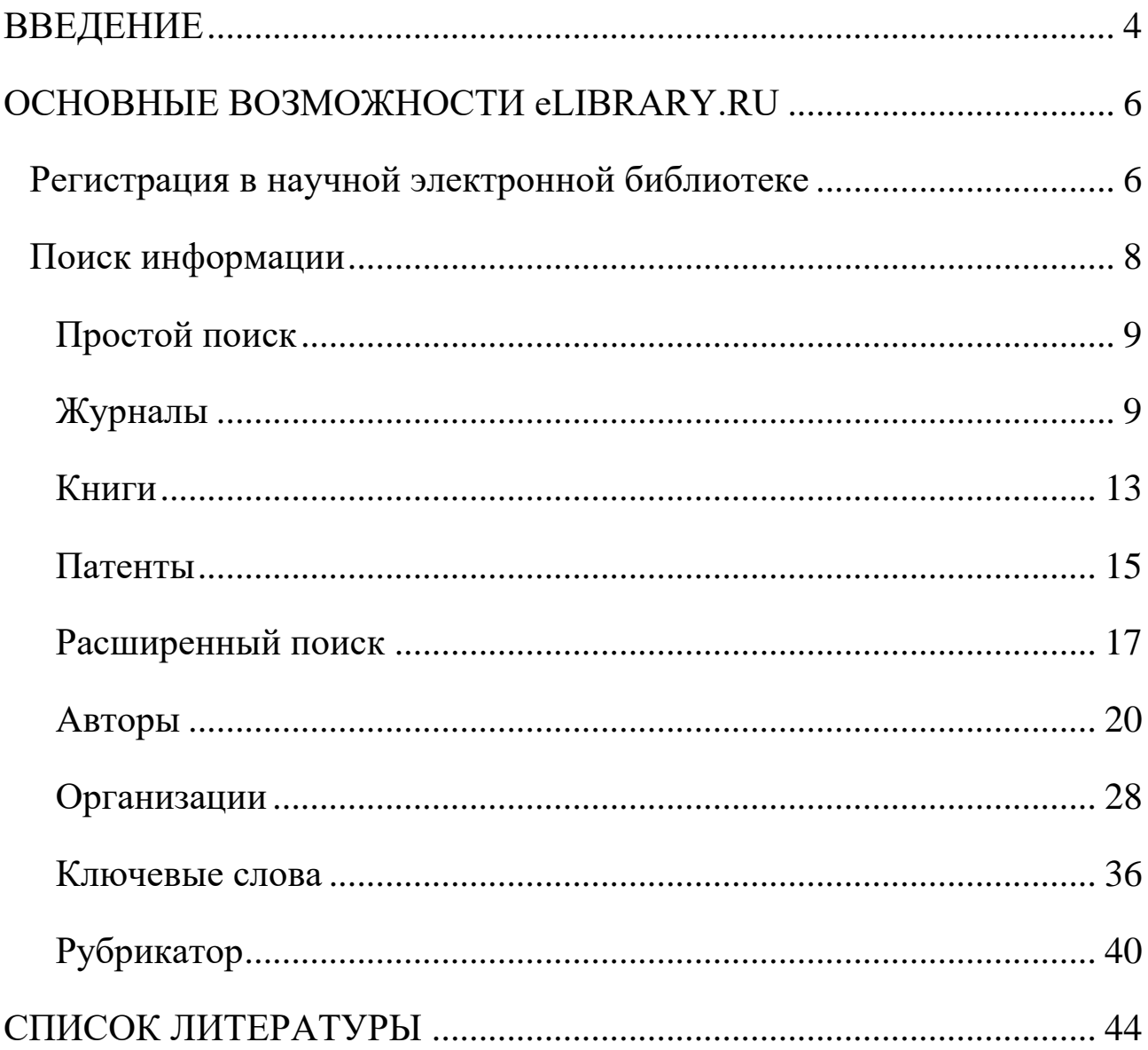

#### **ВВЕДЕНИЕ**

<span id="page-3-0"></span>eLIBRARY.RU - крупнейшая в России электронная библиотека научных публикаций создана в 1999 году по инициативе Российского фонда фундаментальных исследований для электронного доступа российским учёным к ведущим иностранным научным изданиям. С 2005 года eLIBRARY.RU работает с русскоязычными публикациями и является ведущей в мире электронной библиотекой научной периодики на русском языке. В настоящее время в eLIBRARY.RU доступны рефераты и полные тексты более чем 40 млн. публикаций.

Библиотека eLIBRARY.RU интегрирована с Российским индексом научного цитирования (РИНЦ, 2005), созданным по заказу Минобрнауки РФ. Это национальная информационно-аналитическая система, аккумулирующая более 11 миллионов публикаций российских авторов, а также информацию о цитировании этих публикаций из более 6000 российских журналов, предназначена для обеспечения научных исследований актуальной справочнобиблиографической информацией, является мощным инструментом, позволяющим осуществлять оценку результативности и эффективности деятельности научно-исследовательских организаций, учёных, научных журналов. В основе системы лежит библиографическая реферативная база данных, в которой индексируются статьи в российских журналах, доклады на конференциях, монографии, учебные пособия, патенты, диссертации.

4

Интеграция РИНЦ с Научной электронной библиотекой позволяет в большинстве случаев ознакомиться с полным текстом публикации.

Для всех российских журналов в РИНЦ рассчитывается как классический импакт-фактор, который широко используется во всем мире для оценки уровня научных журналов, так и более сложные библиометрические показатели, учитывающие целый ряд дополнительных факторов, влияющих на величину импакт-фактора, и позволяющие скорректировать это влияние. Аналогичные показатели рассчитываются для научных организаций и отдельных учёных.

РИНЦ имеет соглашения с компаниями Clarivate Analytics и Elsevier, позволяющие делать запросы непосредственно в базы данных Web of Science и Scopus и получать оттуда текущие значения показателей цитирования публикаций. В 2015 году Научная электронная библиотека eLIBRARY.RU заключила договор с компанией Thomson Reuters (в настоящее время Clarivate Analytics) о размещении 1000 лучших российских научных журналов из РИНЦ на платформе Web of Science в виде отдельной базы данных Russian Science Citation Index. Журналы, отобранные в эту базу данных в результате тщательной экспертизы, составили основу для выделения в РИНЦ ядра лучших публикаций российских учёных. На базе РИНЦ разработана информационно-аналитическая система SCIENCE INDEX. Эта система в первую очередь рассчитана на научные организации, которые получают целый набор инструментов для управления списком своих публикаций и его анализа, в том числе возможность добавления публикаций, отсутствующих в РИНЦ.

5

#### **ОСНОВНЫЕ ВОЗМОЖНОСТИ eLIBRARY.RU**

#### **Регистрация в научной электронной библиотеке**

<span id="page-5-1"></span><span id="page-5-0"></span>Для полноценного доступа к научным изданиям в электронной библиотеке eLibrary необходимо пройти регистрацию с указанием логина и пароля, которые указываются в регистрационной анкете и будут использоваться для входа в библиотеку с любого компьютера, подключённого к интернету в корпоративной сети Казанского федерального университета (рис. 1).

После заполнения регистрационной формы, нажмите на кнопку «Сохранить». Если ошибок нет, то будет выдано сообщение об успешной регистрации и автоматически отправлено по электронной почте письмо с вашими регистрационными данными. Сохраните его это письмо поможет, если забудете ваше имя пользователя и/или пароль. Сразу после регистрации пользователь получает доступ к персональному профилю и можете работать на портале eLIBRARY.RU, в том числе загружать полнотекстовую информацию, создавать подборки публикаций и сохранять их в личном кабинете.

Если регистрация не пройдена или компьютер не подключён к корпоративной сети Казанского университета, работа в eLibrary возможна только в ограниченном доступе – можно получать только метаданные публикаций – их библиографические записи и аннотации.

6

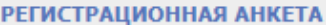

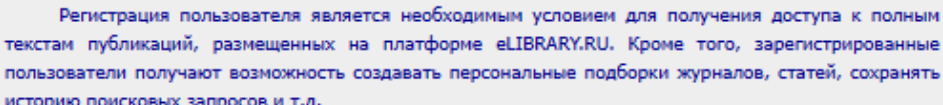

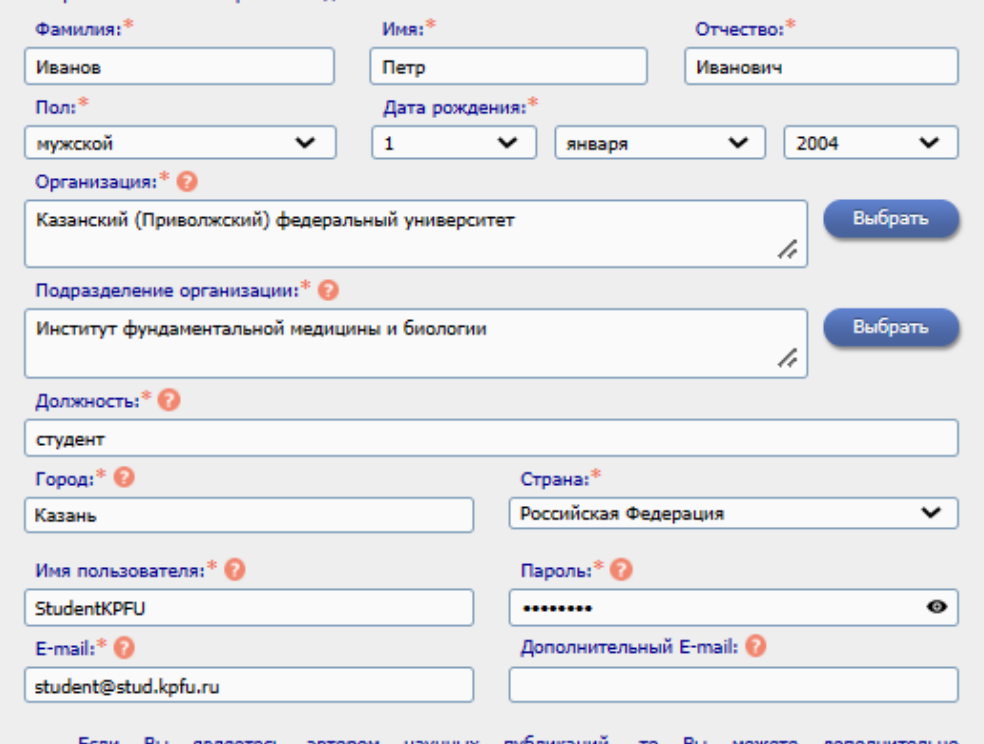

Если Вы являетесь автором научных публикаций, то Вы можете дополнительно зарегистрироваться в системе SCIENCE INDEX. Это позволит Вам корректировать информацию о Ваших научных публикациях в РИНЦ, отправлять рукописи в редакции научных журналов через систему "Электронная редакция", привлекаться к работе в качестве рецензента, эксперта, научного редактора или переводчика. Для регистрации и получения персонального идентификационного номера автора (SPIN-кода) необходимо заполнить дополнительные поля регистрационной анкеты. Вы можете также зарегистрироваться в системе SCIENCE INDEX позднее. Регистрация в системе SCIENCE INDEX не является обязательным условием для получения доступа к полным текстам в Научной электронной библиотеке eLIBRARY.RU

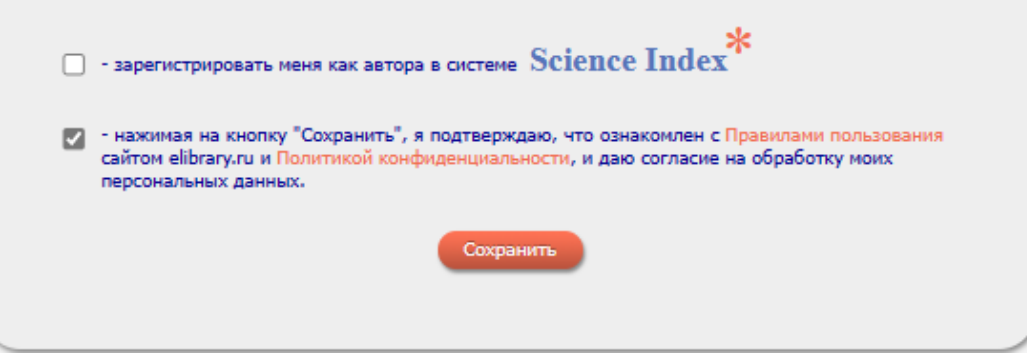

Рис. 1. Регистрационная анкета для заполнения

## **Поиск информации**

<span id="page-7-0"></span>Для поиска информации используется *Простой поиск* и *Навигатор*, который включает более разнообразные возможности (рис. 2):

- Журналы поиск периодических изданий;
- Книги поиск непериодических изданий;
- Патенты поиск патентов Российской Федерации;
- Поиск расширенный поиск публикаций;
- Авторы поиск по авторам;
- Организации поиск по организациям;
- Ключевые слова поиск по ключевым словам;
- Рубрикатор поиск по темам.

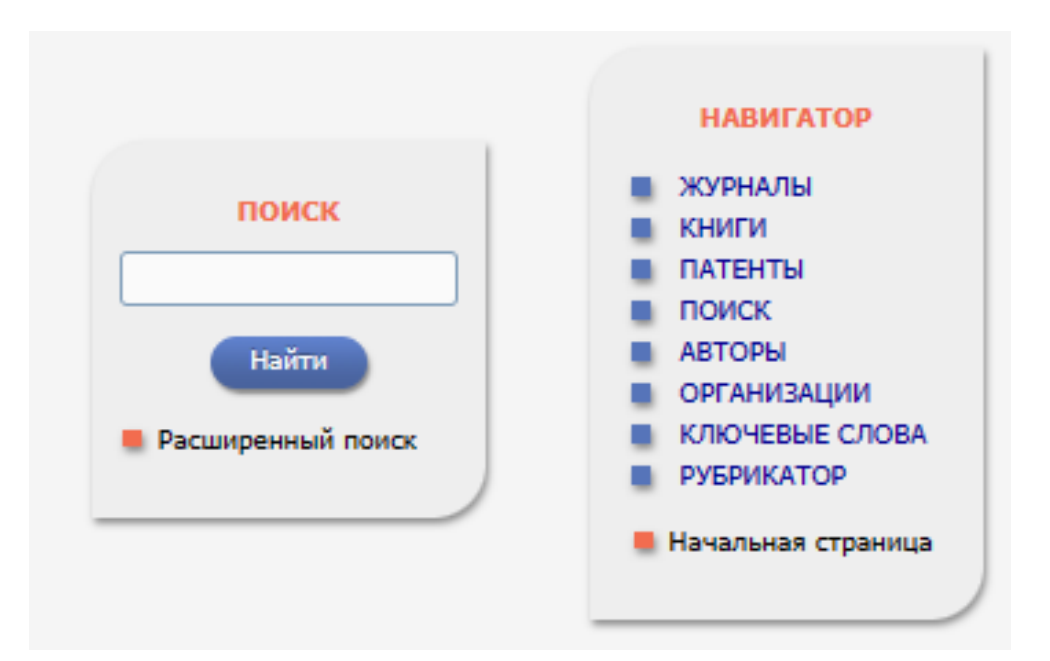

Рис. 2. Панели Простого поиска (слева) и Навигатора (справа)

## *Простой поиск*

<span id="page-8-0"></span>Простой поиск предназначен для быстрого поиска информации по ключевому слову в названии публикации. Так, например, поиск по ключевому слову «медицина», показывает свыше 32 тыс. публикаций, названия которых содержат это слово (рис.3).

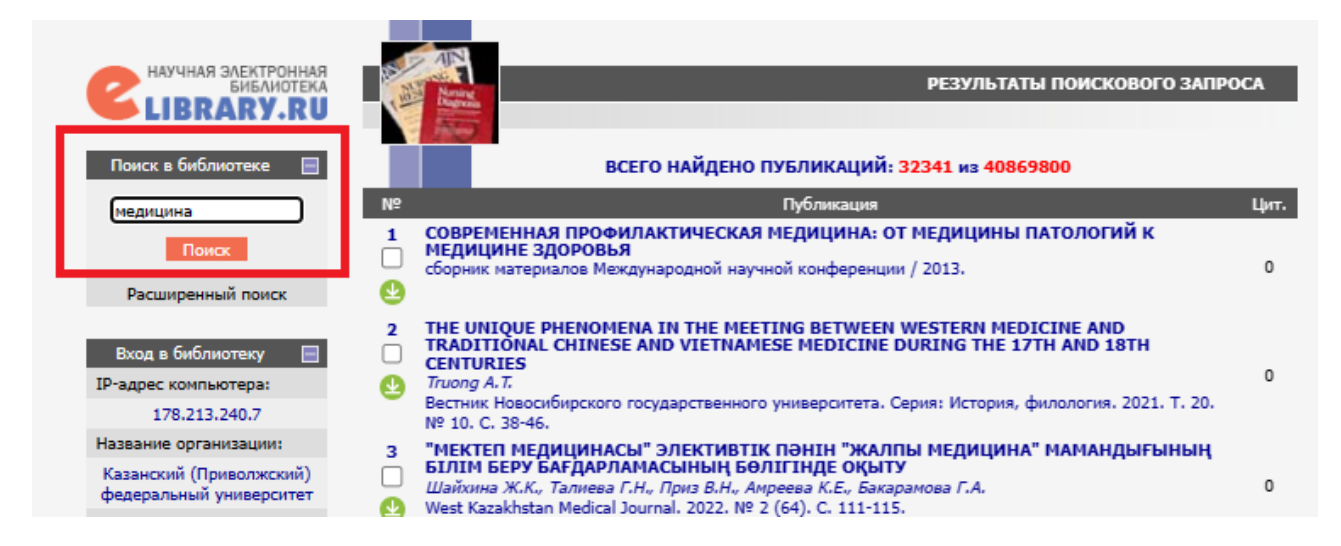

Рис. 3. Простой поиск по ключевому слову «медицина»

## *Журналы*

<span id="page-8-1"></span>Каталог журналов предназначен для поиска информации по названию журнала, издательства или его уникального международного номера ISSN (International Standard Serial Number). Так, например, поиск по названию «Медицинская генетика» выводит информацию по данному журналу (рис. 4): ссылку на карточку журнала, содержащую в том числе сведения об импакт-факторе (рис. 5) и количество выпусков – 246, публикаций – 2447 и цитирований – 6388, по нажатию на которые можно перейти к соответствующим спискам (рис. 6-7).

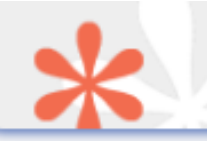

#### **КАТАЛОГ ЖУРНАЛОВ**

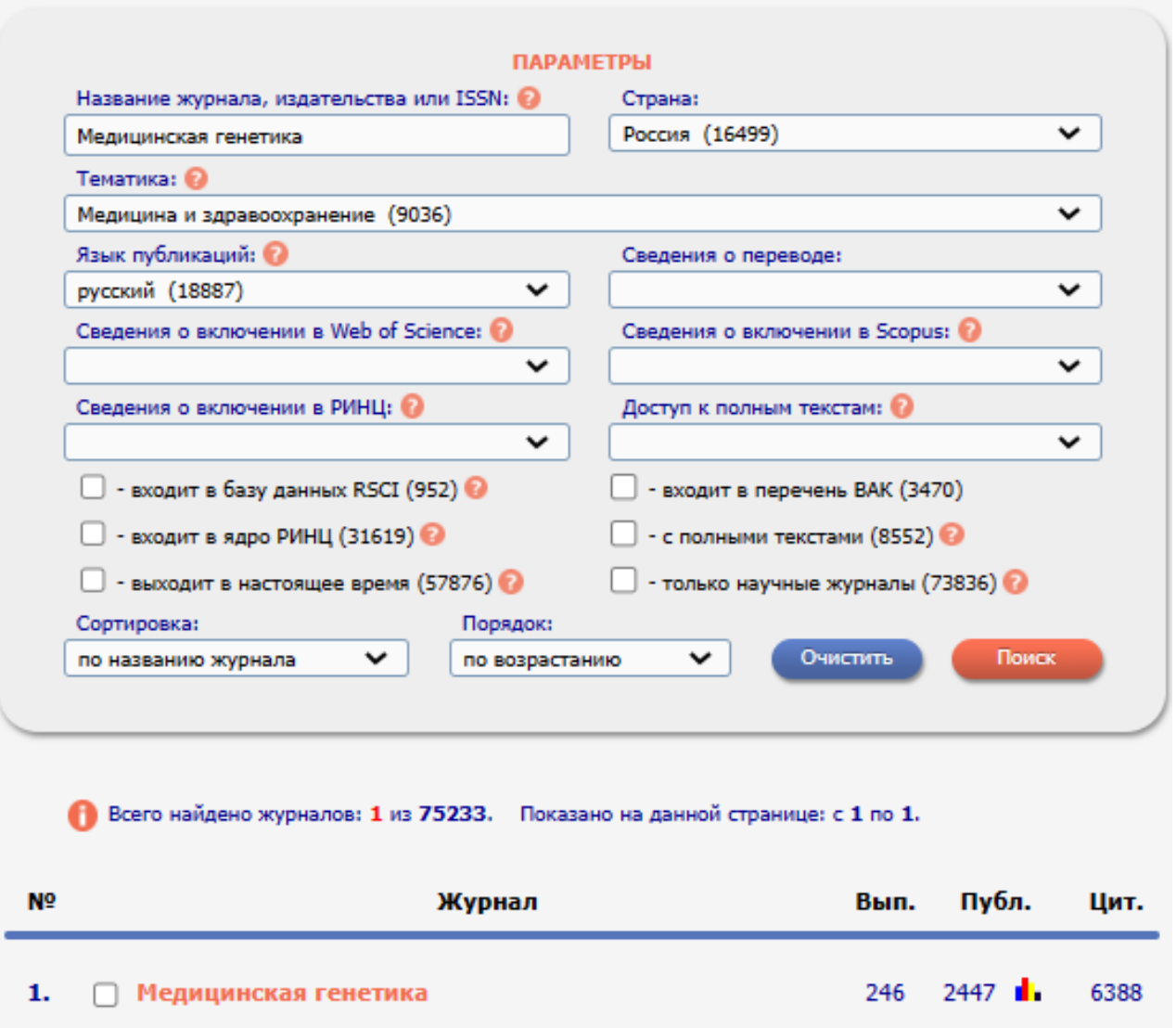

Рис. 4. Результат поиска по названию журнала «Медицинская генетика»

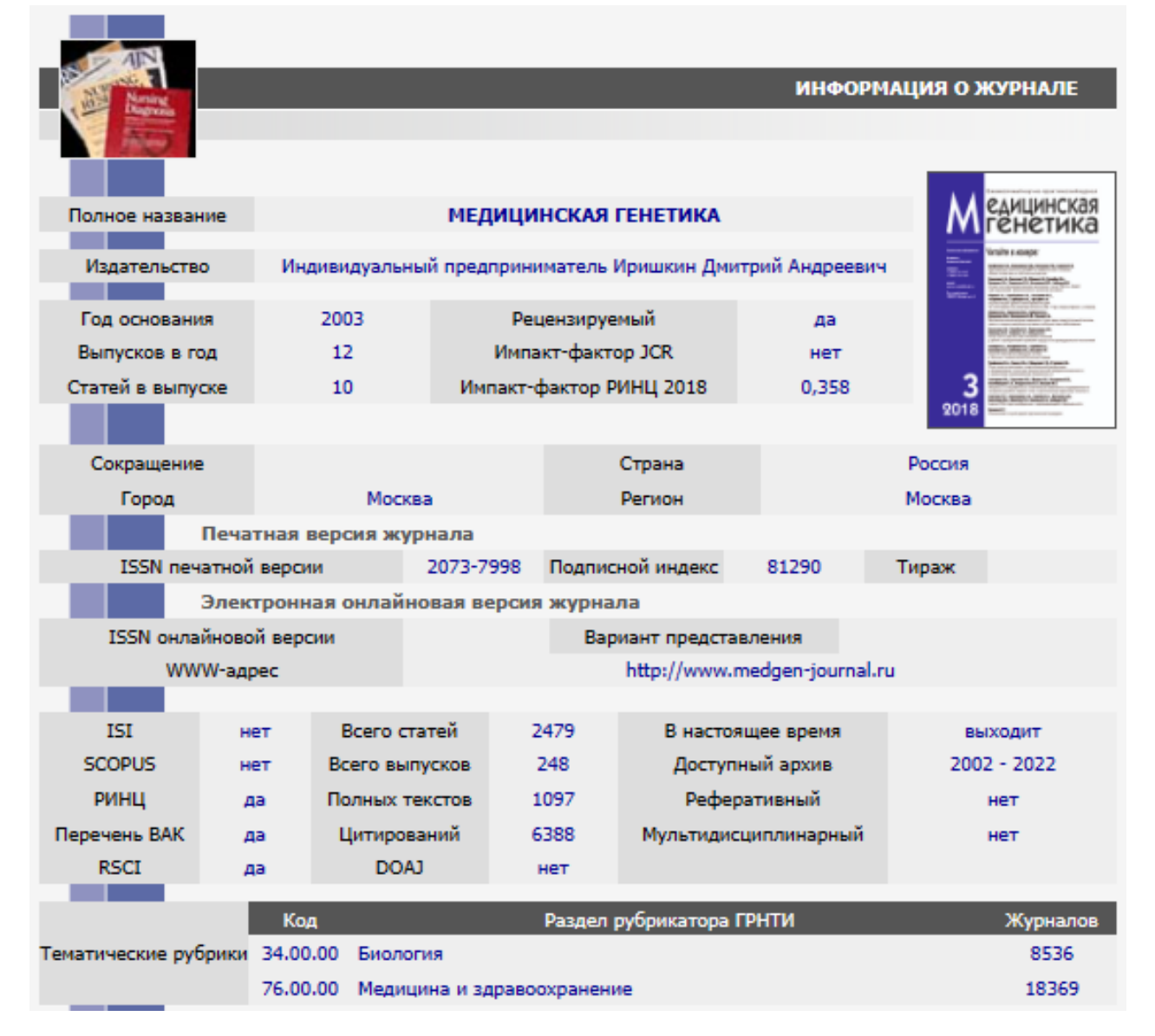

Рис. 5. Карточка журнала «Медицинская генетика»

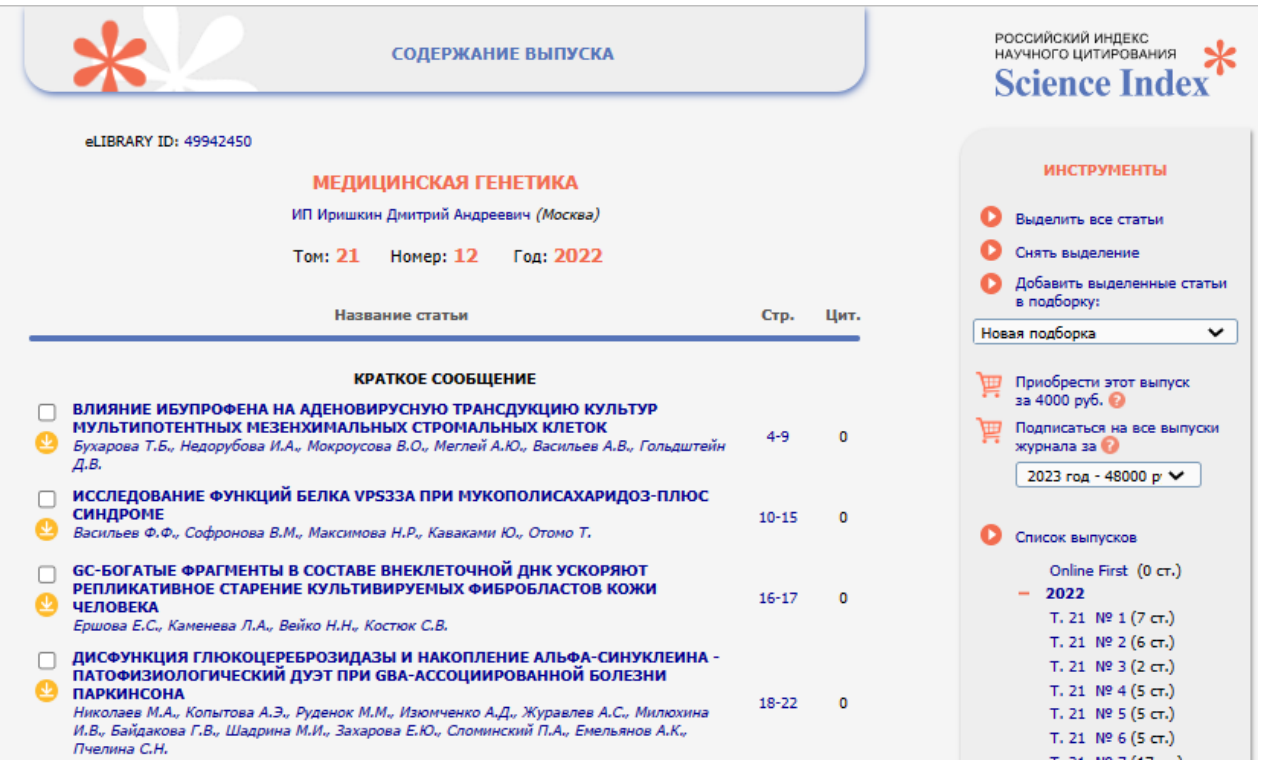

## Рис. 6. Список выпусков и содержание последнего выпуска журнала «Медицинская генетика»

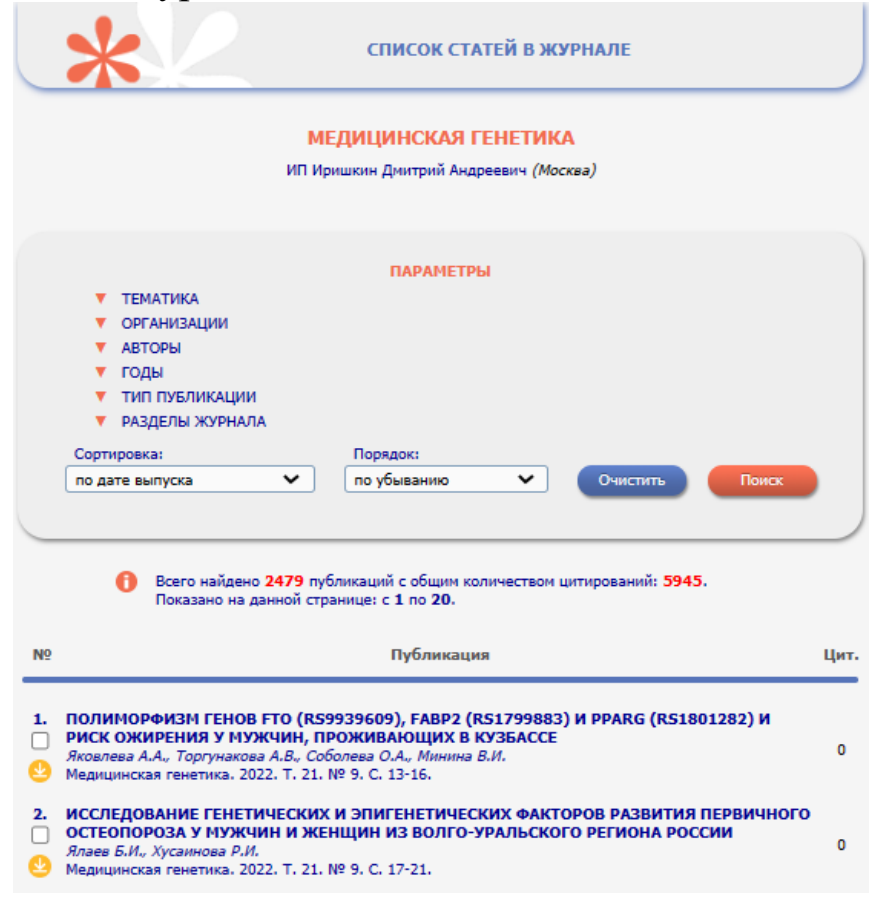

Рис. 7. Список статей в журнале «Медицинская генетика»

#### *Книги*

<span id="page-12-0"></span>Каталог книг предназначен для поиска информации по названию книги или уникального международного номера ISBN (International Standard Book Number) с возможностью фильтра по виду книги, в данном случае – монография. Так, например, поиск по ISBN 978-5- 00130-242-1 выводит информацию о монографии «Метагеном гидробионтов озёр Кабан города Казани: Анализ видового разнообразия гидробионтов по маркерным генам» (Авторы: Фролова Л.Л., Свердруп А.Э., Маланин С.Ю., Деревенская О.Ю., Хусаинов А.М., Харченко А.М.), при нажатии на которую можно перейти к развёрнутой карточке публикации (рис. 8-9).

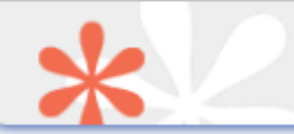

#### **КАТАЛОГ КНИГ**

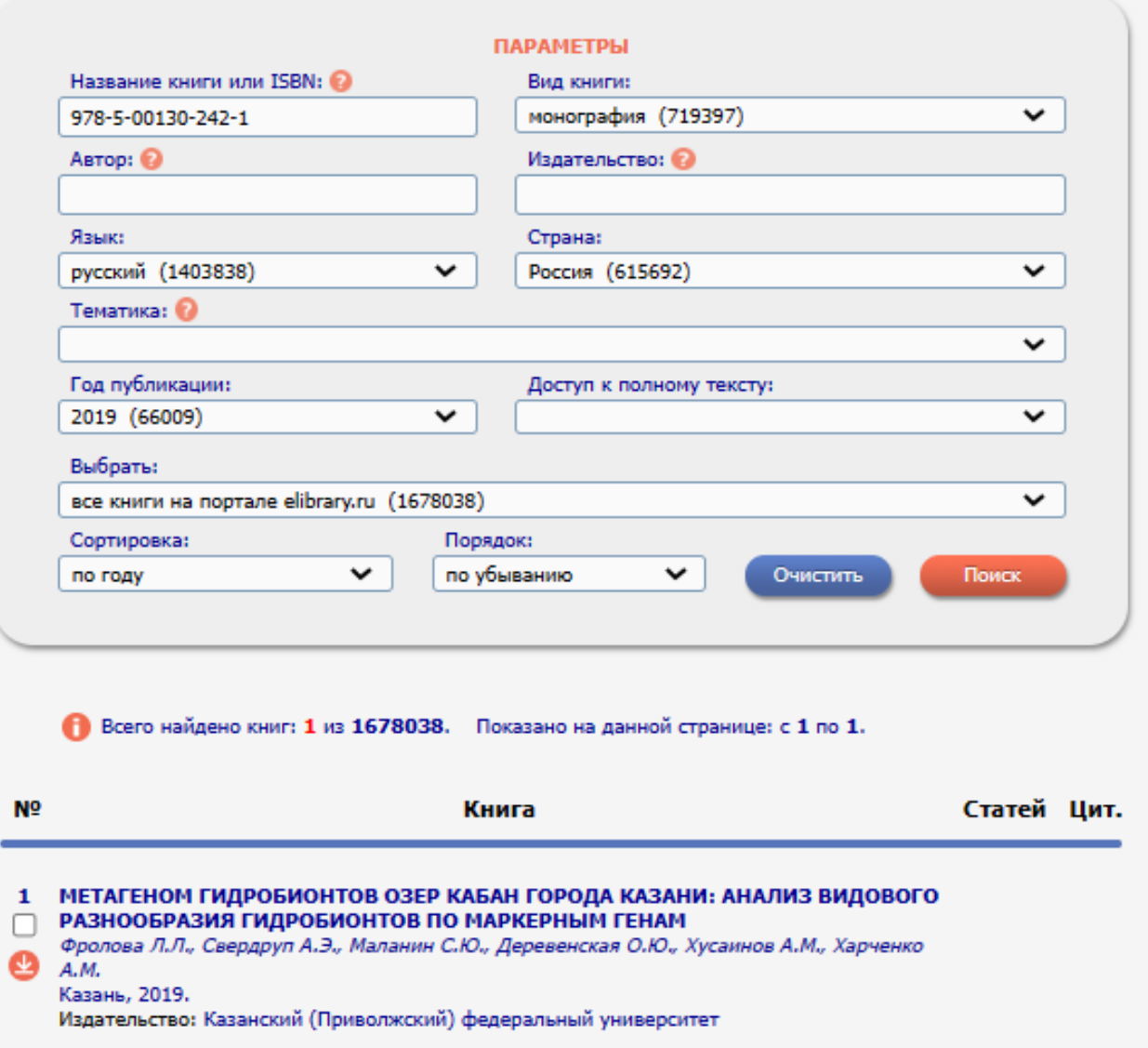

Рис. 8. Результат поиска книги по ISBN

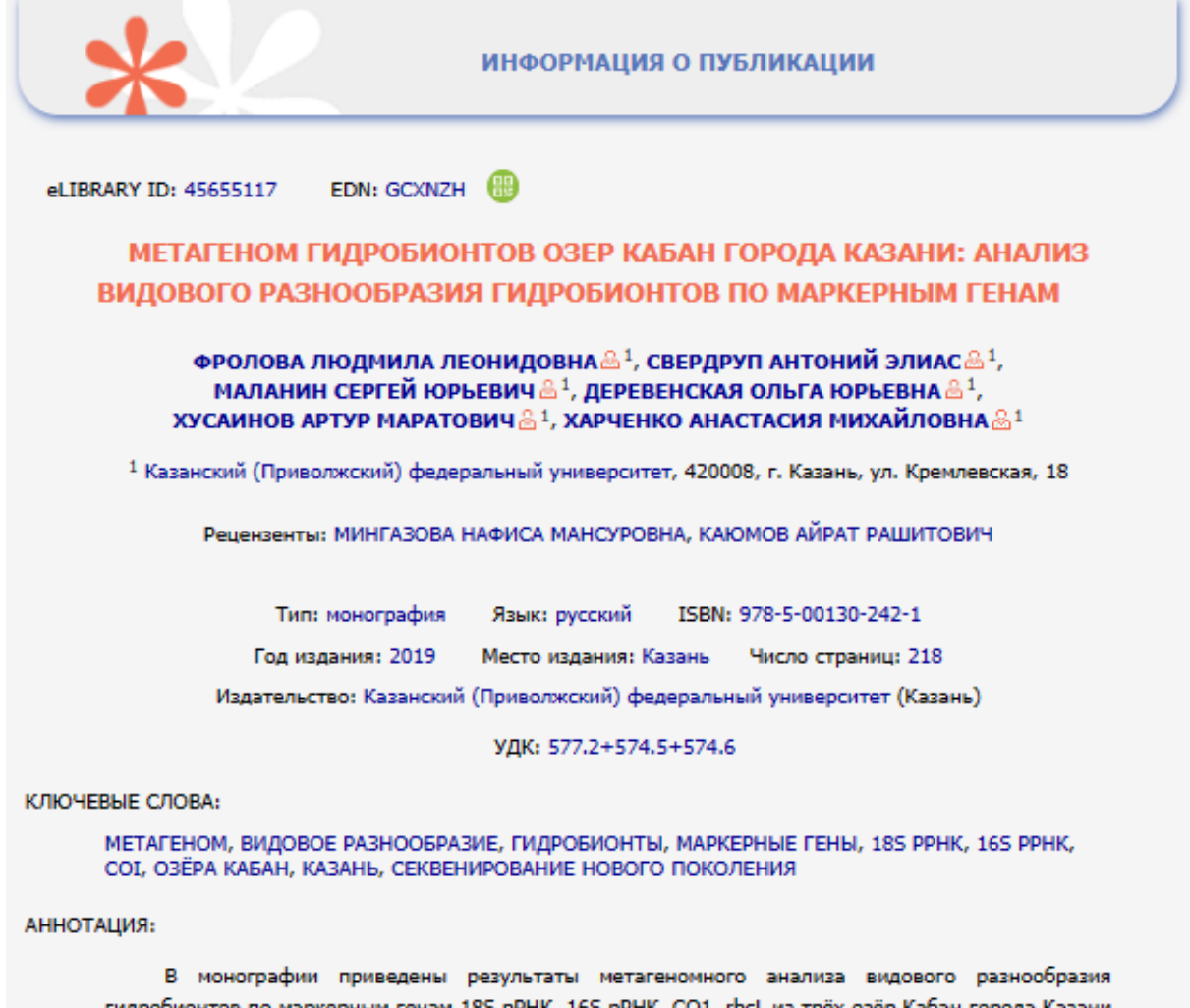

им генам 18S pPHK, 16S pPHK, CO1, rbcL из трёх озёр Кабан города Ка - Верхний Кабан, Средний Кабан, Нижний Кабан на основе метода секвенирования нового поколения и результаты традиционного исследования гидробионтов по озёрам Кабан

## Рис.9. Информация о монографии

## *Патенты*

<span id="page-14-0"></span>Поиск патентов предназначен для поиска информации об охранных документах Российской Федерации по их типу (патент или авторское свидетельство), регистрационному номеру, ключевым словам или автору. Так, например, поиск *патентов* по автору – *Свердруп АЭ* – выводит информацию о двух патентах данного автора. Нажатие на название патента вызывает переход к карточке патента (рис. 10-11).

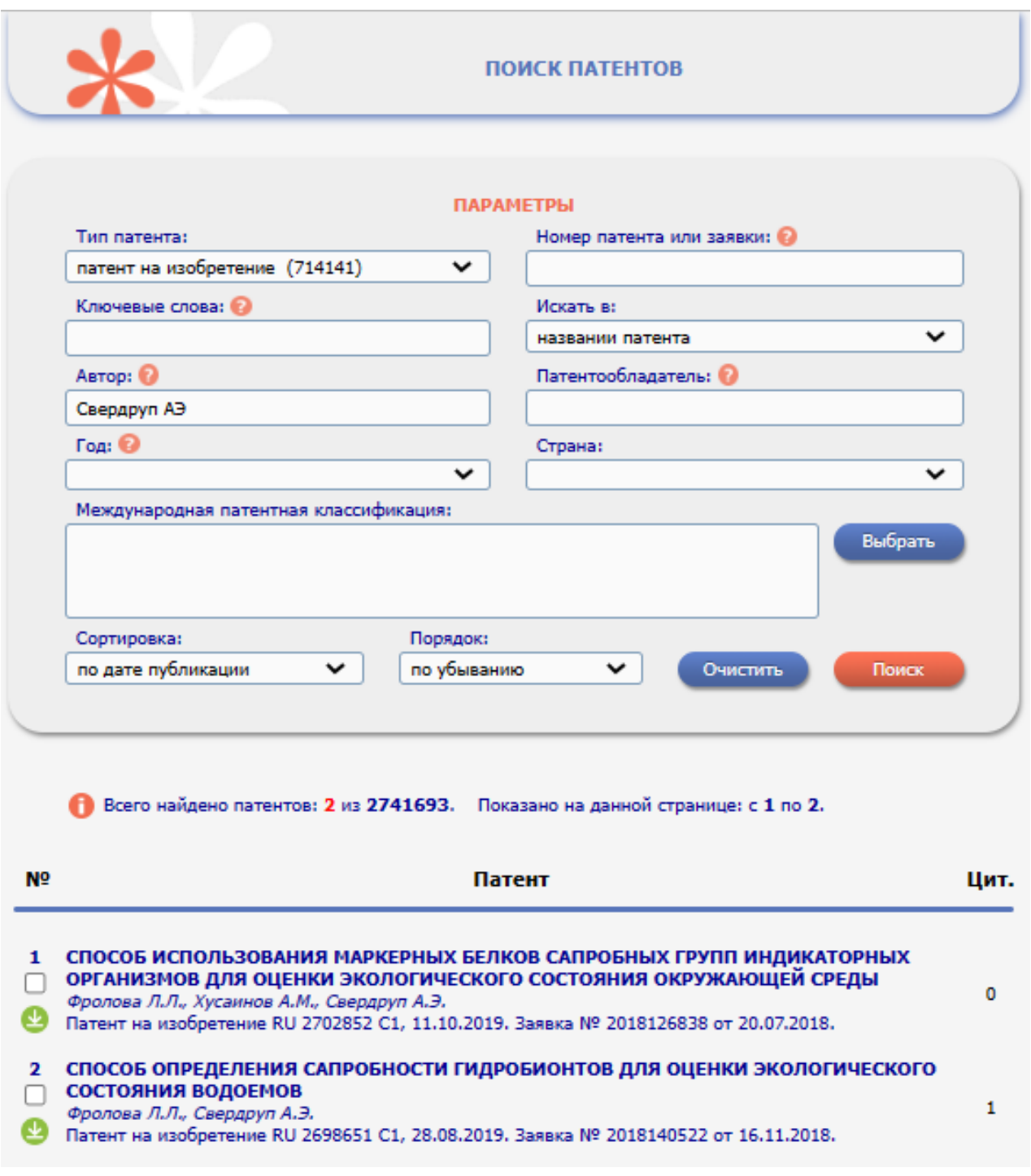

Рис. 10. Результаты поиска патентов по автору

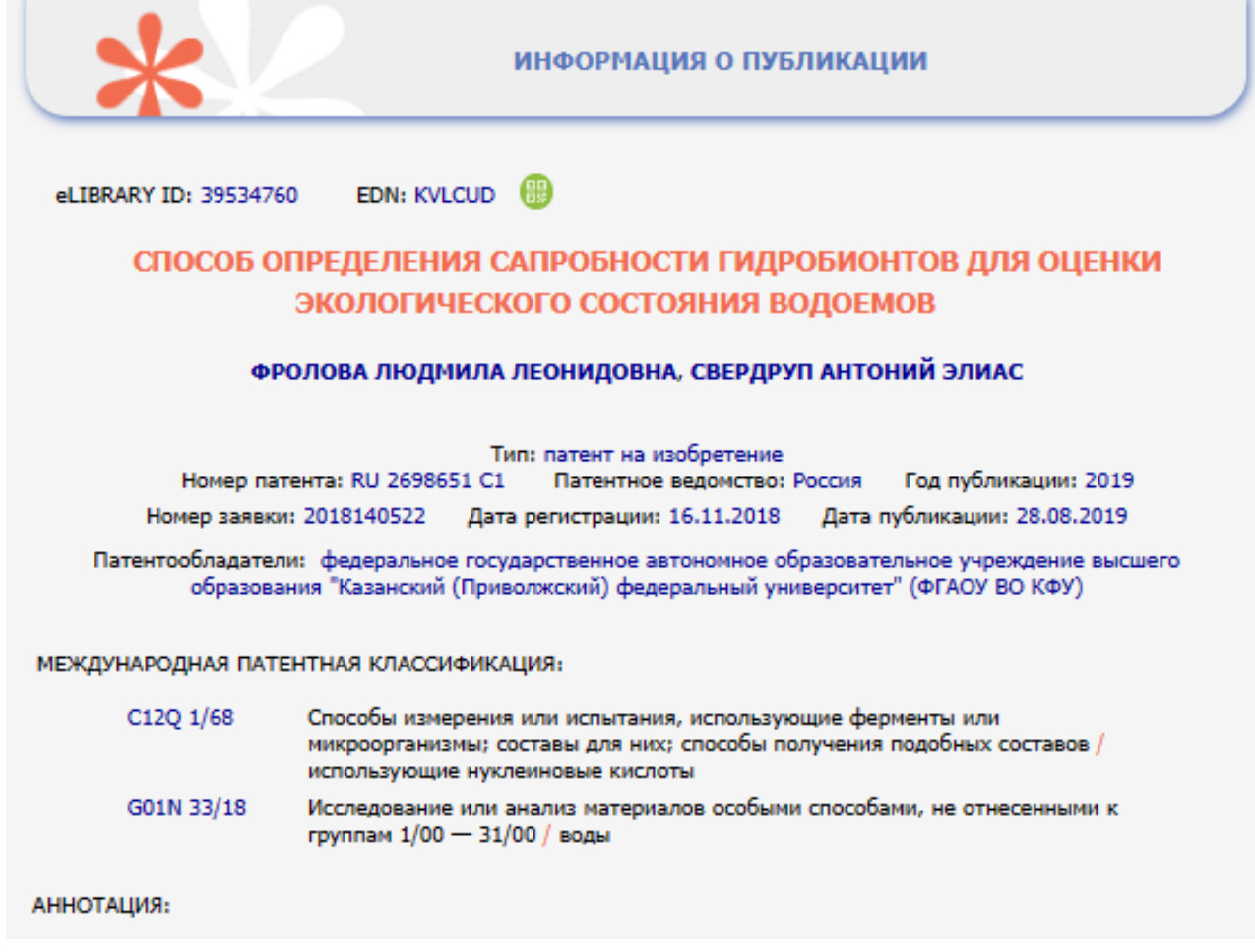

Рис.11. Информация о патенте

## *Расширенный поиск*

<span id="page-16-0"></span>Расширенный поиск предназначен для углублённого поиска информации, позволяя использовать сразу несколько критериев – как простого поиска, так и возможностей, представленных в навигаторе – текстовый запрос в названии, ключевых словах, аннотации или полном тексте публикации; тип публикации; тематика; авторы; журналы; годы публикации (рис. 12). Так например, по запросу «Биомедицина» в названии, аннотации и/или ключевых словах публикаций, являющихся статьями в журналах или тезисами в сборниках конференций за 2015- 2020 годы получено 1049 результатов (рис.13).

Получить полный доступ к документам можно только при регистрации в eLibrary.

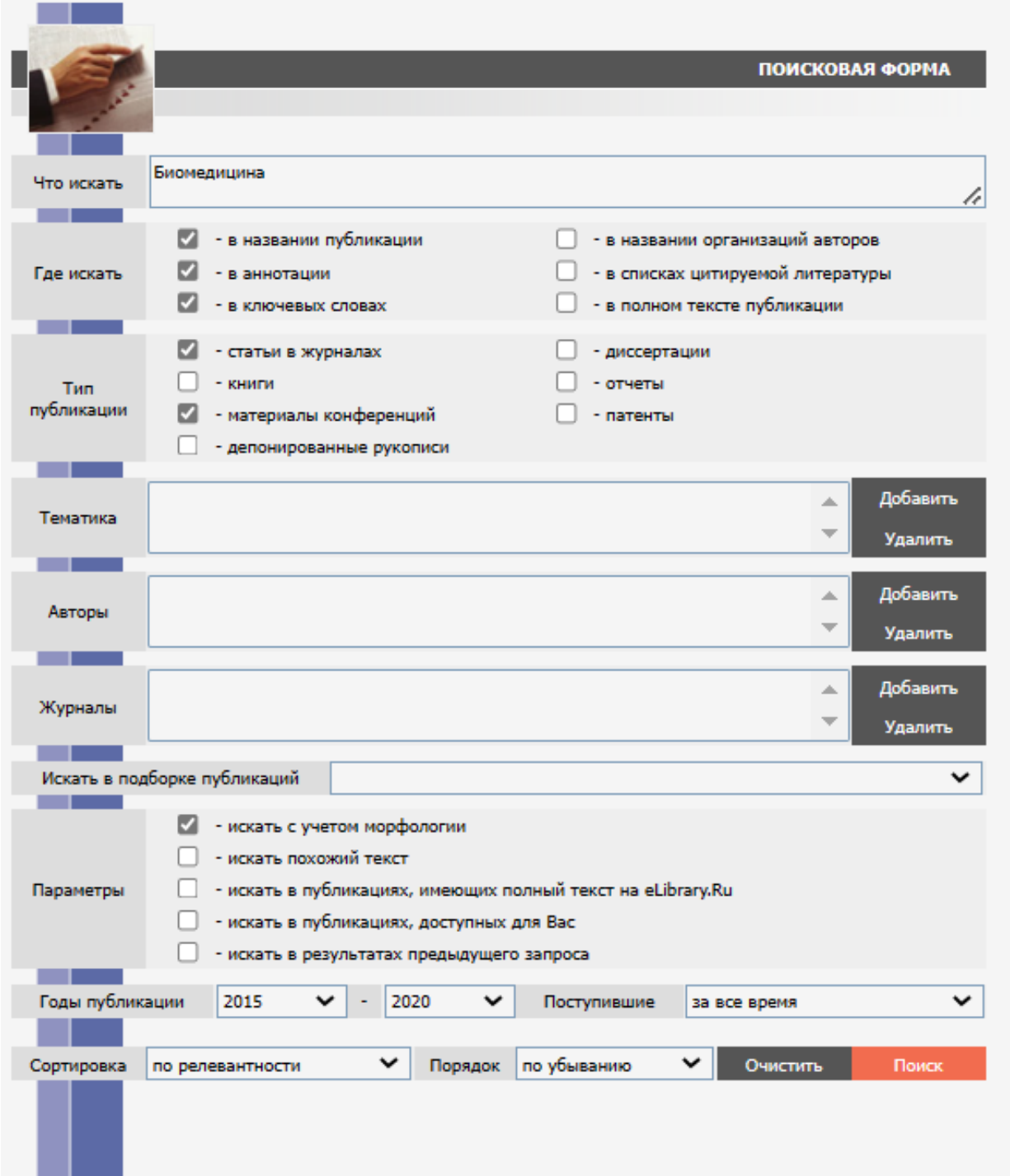

Рис. 12. Поисковая форма расширенного поиска

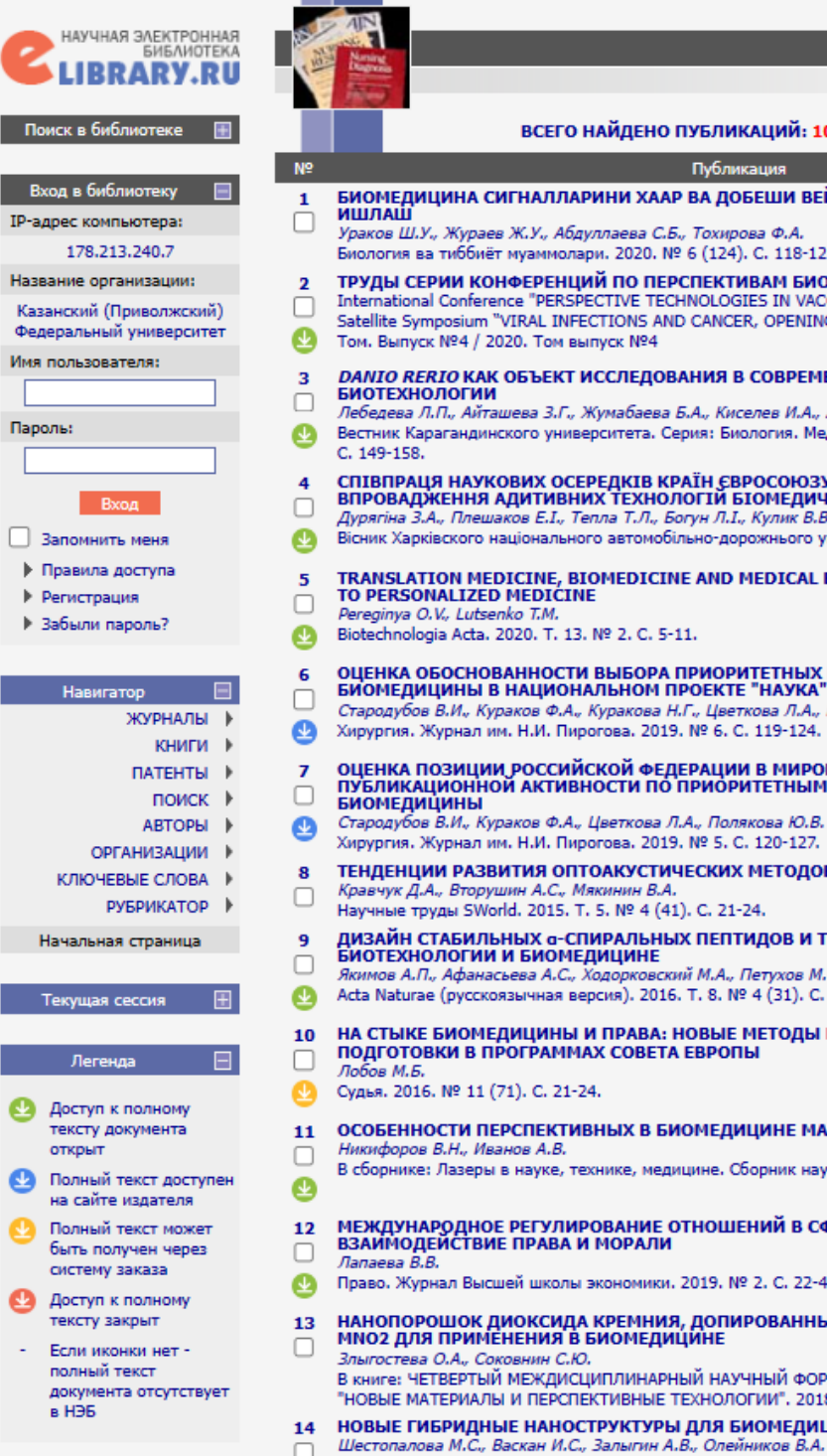

## РЕЗУЛЬТАТЫ ПОИСКОВОГО ЗАПРОСА ВСЕГО НАЙДЕНО ПУБЛИКАЦИЙ: 1049 из 40875389

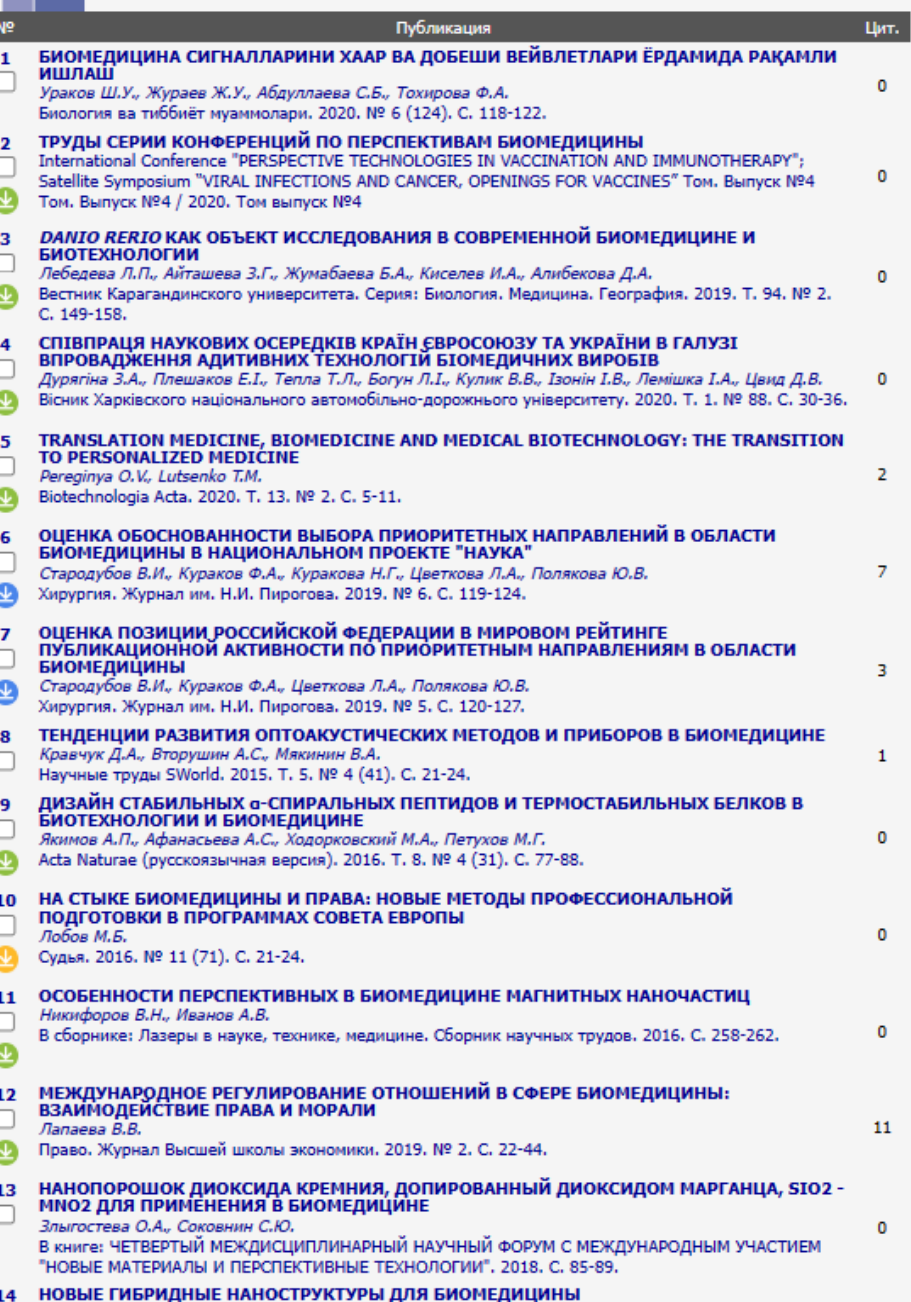

## Рис.13. Результат расширенного поиска

#### *Авторы*

## <span id="page-19-0"></span>Поиск публикаций автора

Поиск *Авторы* предназначен для поиска публикаций конкретного автора (авторов) по ФИО или персональным идентификаторам автора (ORCID, Scopus ID, SPIN-коду, ResearcherID). Так, например, поиск автора по ФИО – Трушин Максим Викторович – выводит информацию о количестве публикаций – 148, цитирований – 548 и индекса Хирша – 14 (рис. 14). При нажатии на количество публикаций открывается полный список публикаций автора (рис. 15).

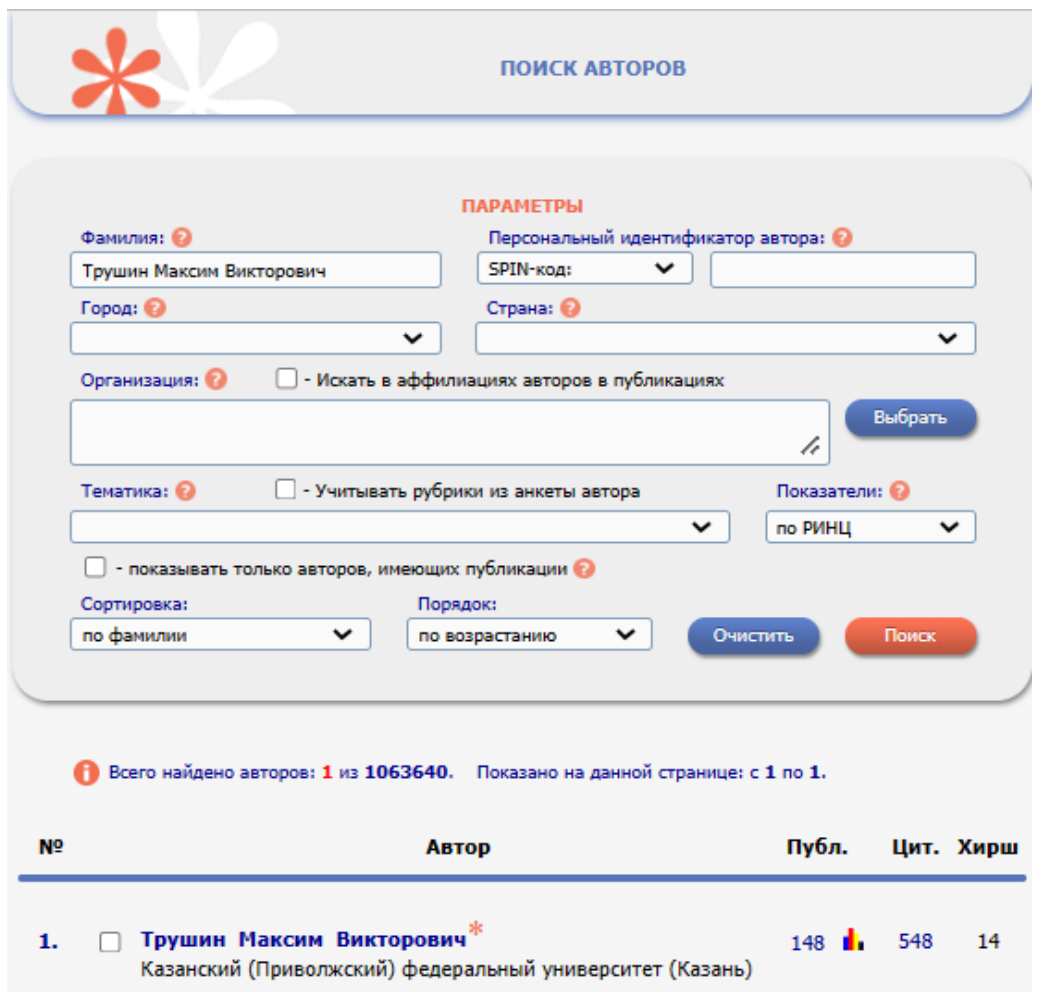

Рис. 14. Результат поиска публикаций по автору

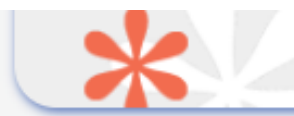

#### **ТРУШИН МАКСИМ ВИКТОРОВИЧ \***

Казанский (Приволжский) федеральный университет, Институт фундаментальной медицины и<br>биологии, Высшая школа биологии, Центр биологии и педагогического образования, Кафедра генетики (Казань)

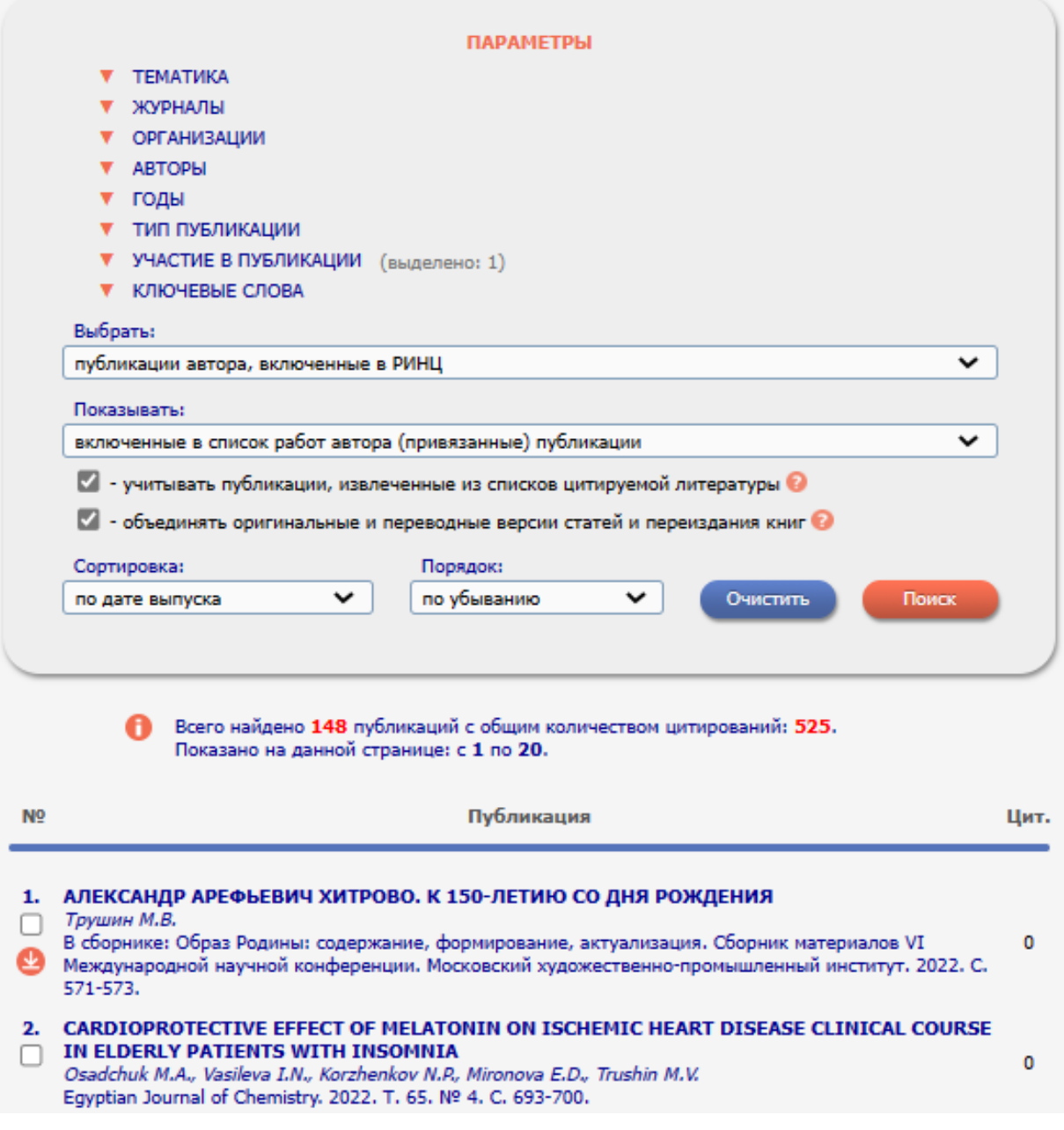

Рис. 15. Список публикаций автора

#### Поиск публикаций активных авторов организации

Помимо поиска публикаций конкретного автора, данный инструмент позволяет также найти всех авторов определённой организации и выявить наиболее активных из них, используя только поля «Организация» и «Сортировка». Так, например, в Казанском государственном медицинском университете самым активным автором является Визель Александр Андреевич с количеством публикаций 454 (рис. 16), а автором с наивысшим индексом Хирша – 47 – Галявич Альберт Сарварович (рис. 17). Общее количество авторов  $-1251.$ 

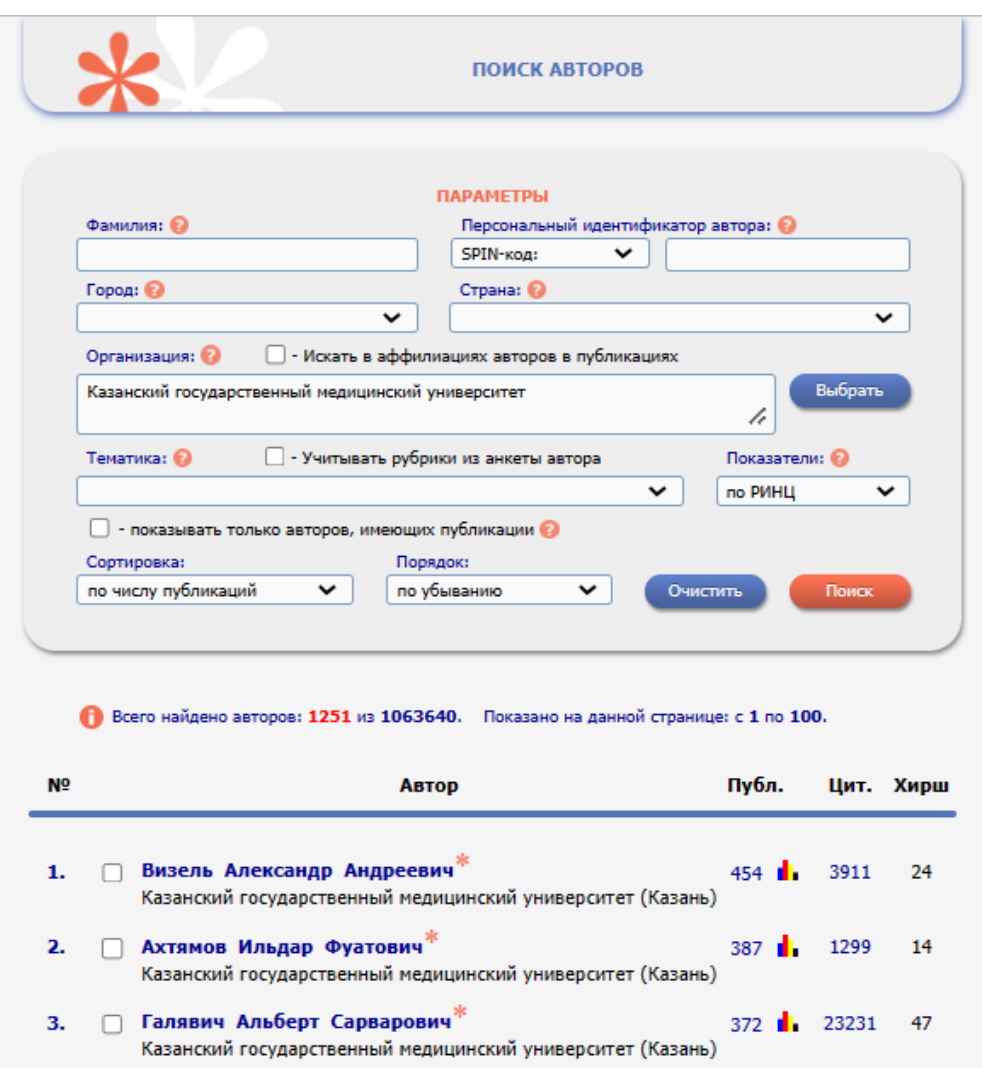

Рис. 16. Сортировка авторов по количеству публикаций

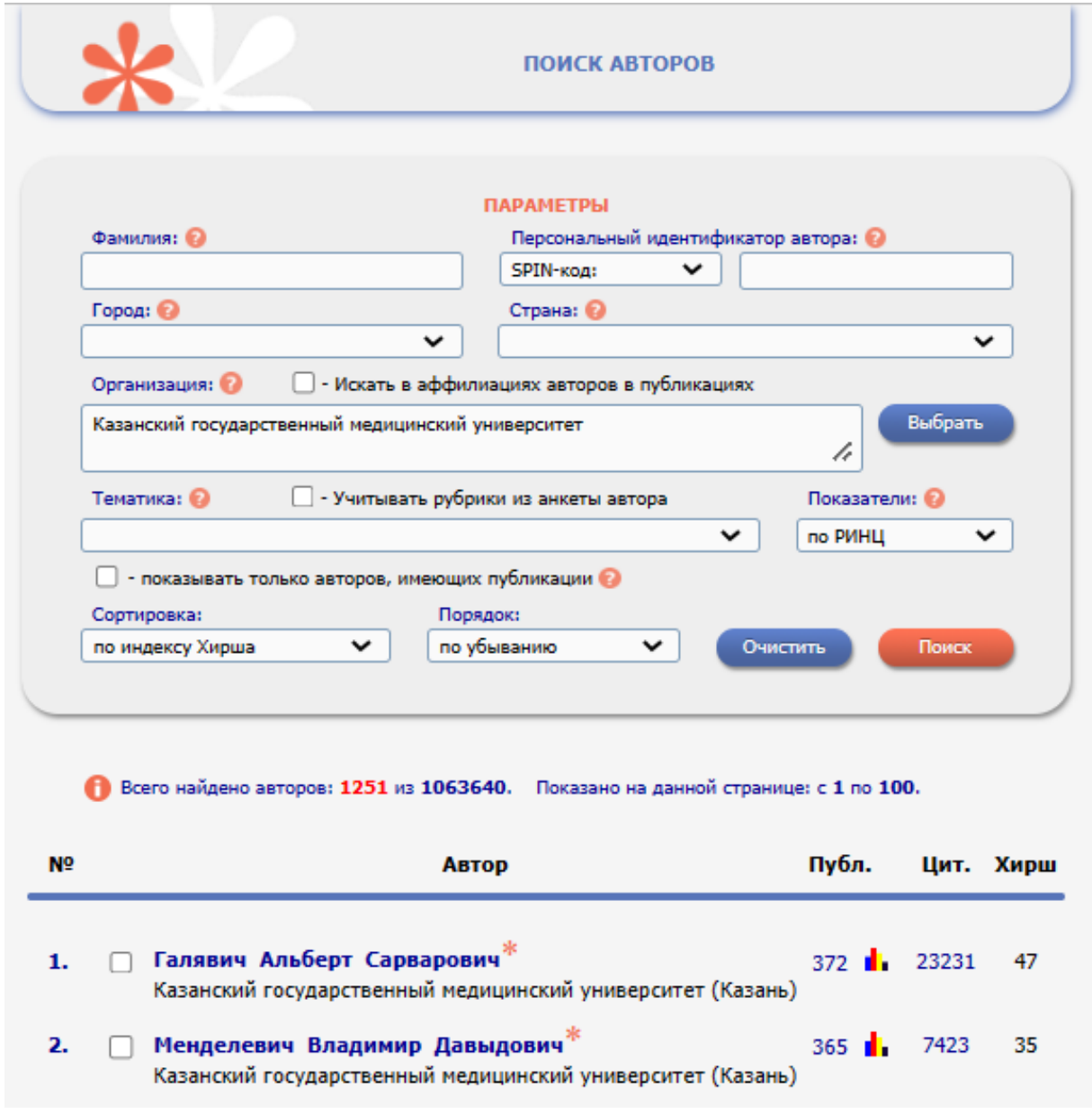

Рис. 17. Сортировка авторов по индексу Хирша

## Анализ публикационной активности автора

Просмотр показателей публикационой активности автора можно осуществить, нажав на значок диаграммы (**b**), например, Галявич Альберт Сарварович (рис.18-20), в том числе статистические отчёты по распределению публикаций и цитирований по журналам, тематике,

годам, соавторам (рис.21). Например, распределение публикаций по ключевым словам (рис.22) и по годам (рис.23).

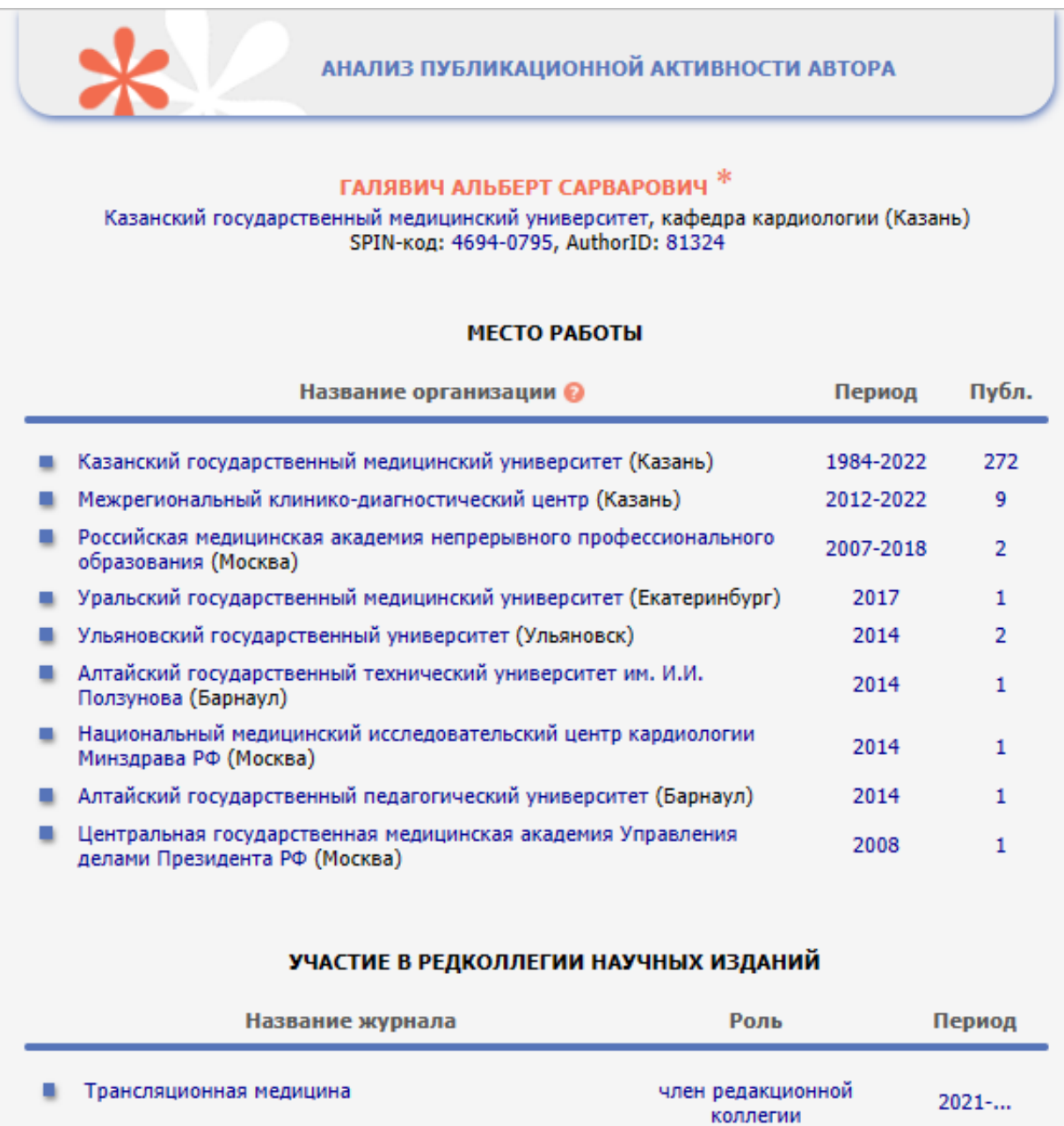

## Рис.18. Анализ публикационной активности автора – место работы и участие в редколлегии научных изданий

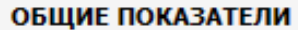

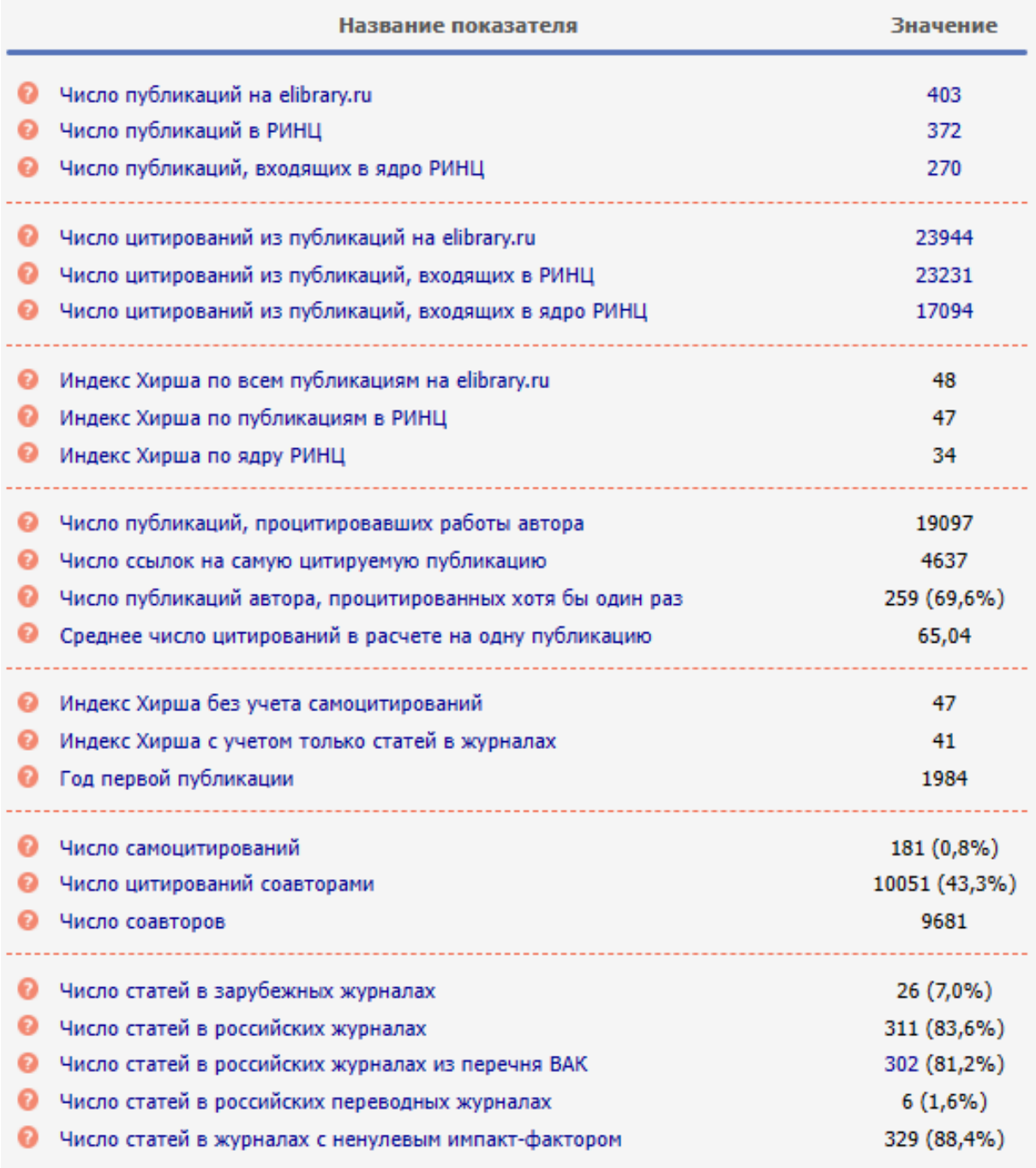

## Рис.19. Анализ публикационной активности автора – общие показатели

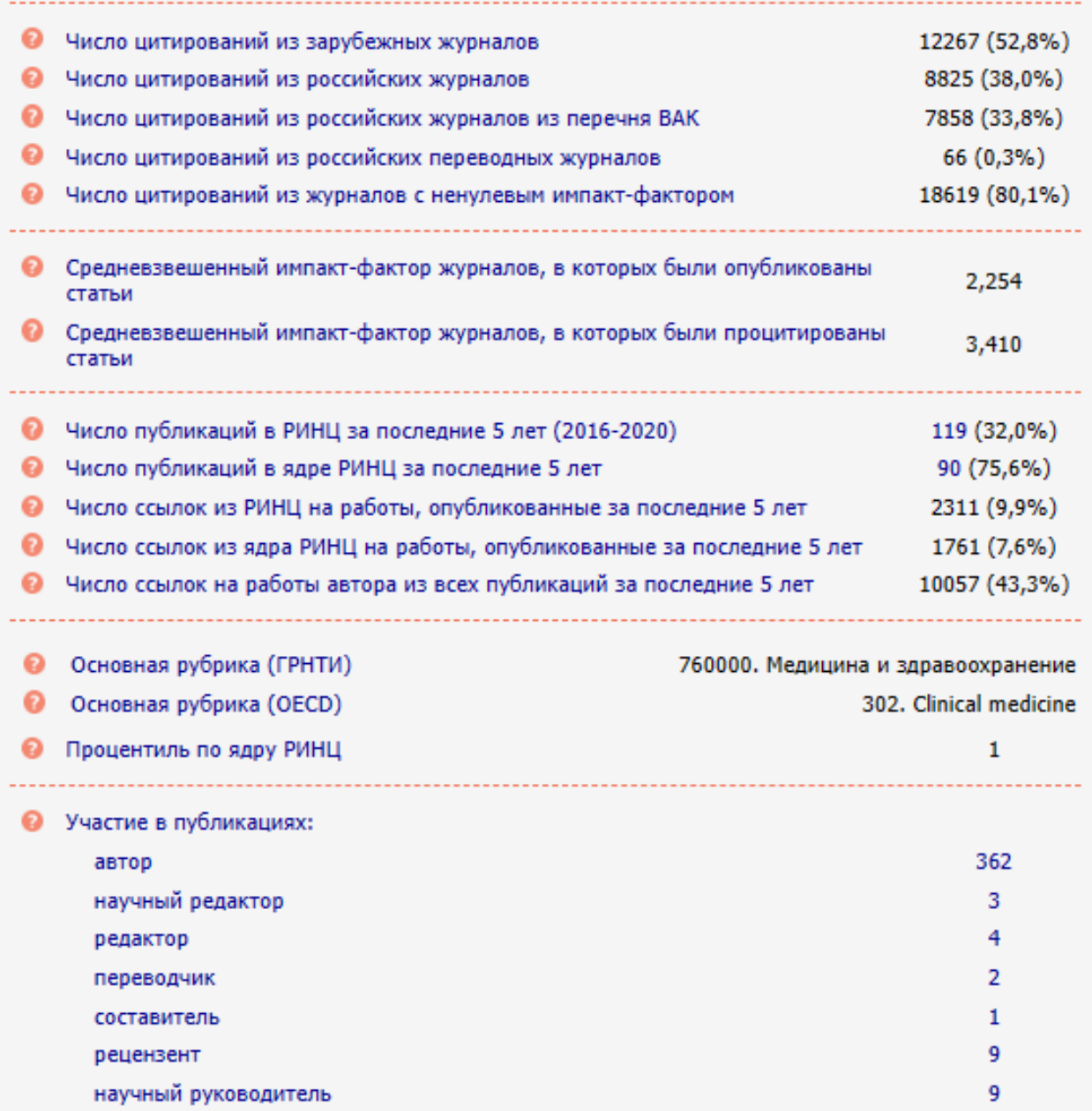

## Рис.20. Анализ публикационной активности автора – общие показатели (продолжение)

#### СТАТИСТИЧЕСКИЕ ОТЧЕТЫ

- Распределение публикаций по тематике ۰.
- Распределение публикаций по ключевым словам
- Распределение публикаций по журналам
- Распределение публикаций по организациям
- Распределение публикаций по соавторам
- Распределение публикаций по годам
- Распределение публикаций по типу
- Распределение публикаций по числу цитирований
- Распределение публикаций по числу соавторов
- Распределение цитирований по годам цитирующих публикаций
- Распределение цитирований по тематике цитирующих публикаций
- Распределение цитирований по цитирующим журналам
- л. Распределение цитирующих публикаций по тематике
- Распределение цитирующих публикаций л. по ключевым словам
- Распределение цитирующих публикаций по журналам
- ۸. Распределение цитирующих публикаций по организациям
- Распределение цитирующих публикаций по соавторам
- Распределение цитирующих публикаций по годам
- Распределение цитирующих публикаций ۰. по типу
- Распределение цитирований по годам цитируемых публикаций
- Распределение цитирований по соавторам цитируемых публикаций
- Распределение цитирований по типу цитирующих публикаций

## Рис.21. Анализ публикационной активности автора – статистические отчеты

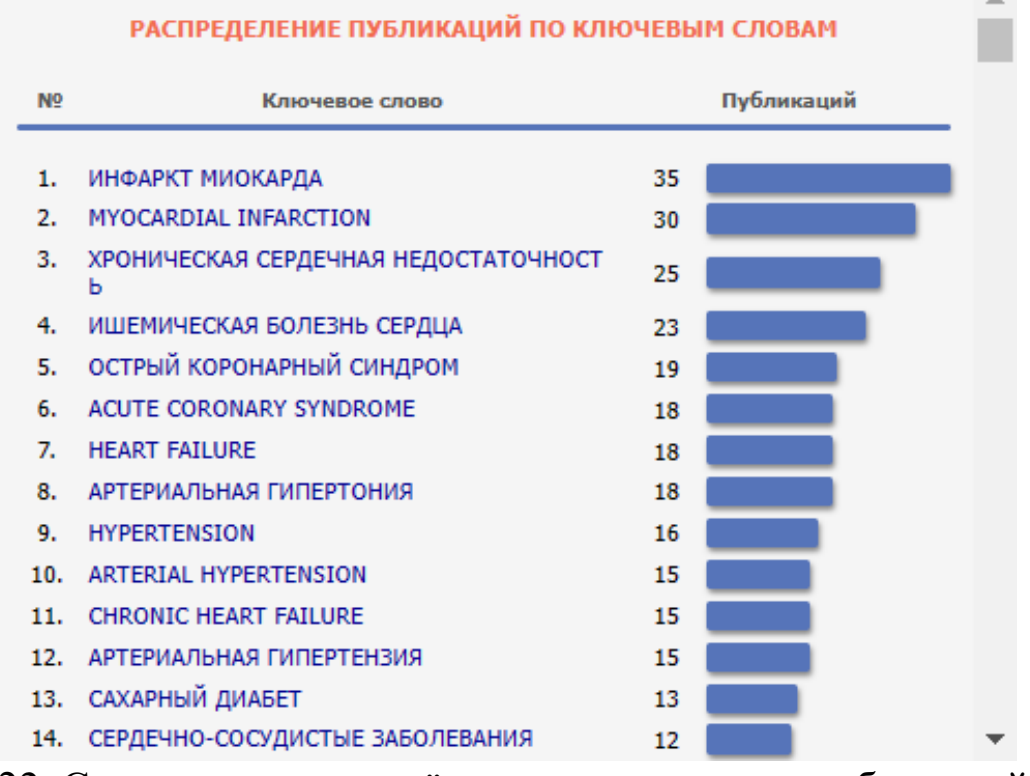

Рис.22. Статистические отчёты – распределение публикаций по ключевым словам

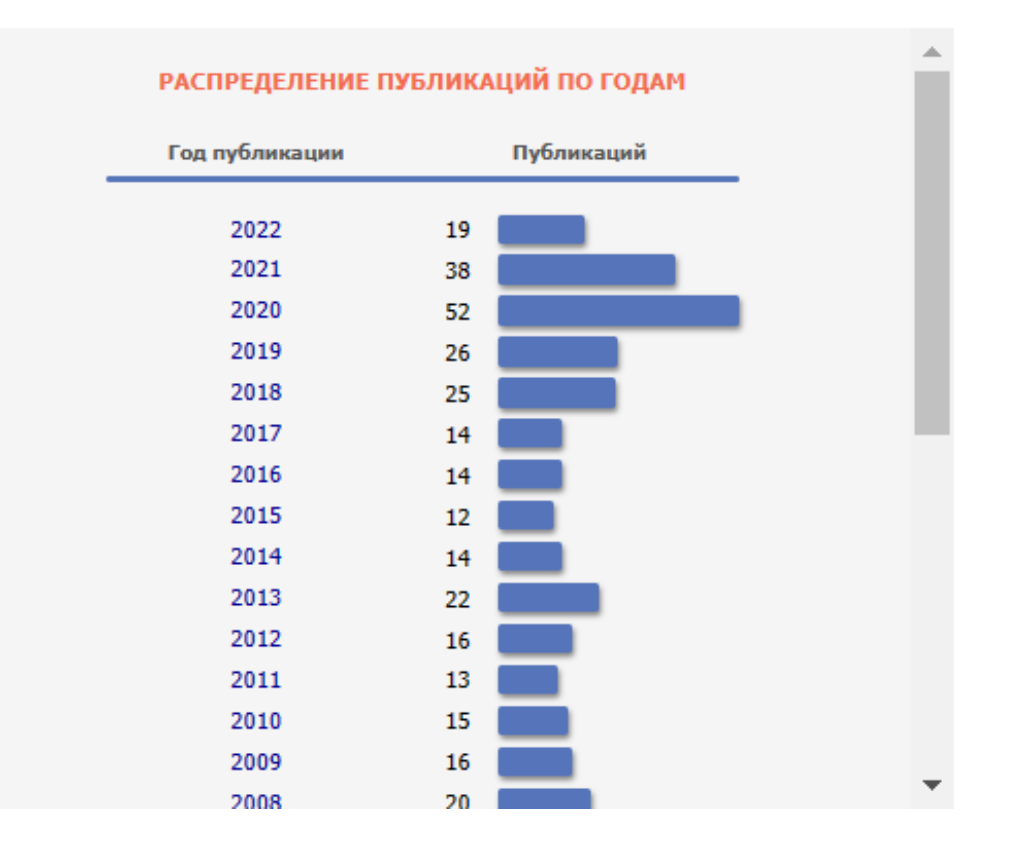

<span id="page-27-0"></span>Рис.23. Статистические отчёты – распределение публикаций по годам

#### *Организации*

Поиск организаций предназначен для поиска информации по названию организации или её местоположению (городу и стране). Так, например, поиск по названию организации «Казанский государственный медицинский университет» выводит информацию по данной организации (рис. 24): ссылку на карточку организации (рис. 25), количество публикаций – 28320 и цитирований – 107933, по нажатию на которые можно перейти к полному списку публикаций (рис. 26). В этом же окне с помощью панели *Параметры* можно отфильтровать публикации по журналам, в которых наиболее часто публикуются авторы – так, для КГМУ наиболее популярными журналами являются «Практическая медицина» (1483) и «Казанский медицинский журнал» (1206) – или по дате – например, по фильтру только за последние 5 лет выводится 7506 публикаций (рис. 27).

Подробную информацию о публикационной активности по организации можно посмотреть, нажав на гиперссылку «Анализ публикационной активности организации» в карточке организации (рис. 28-31).

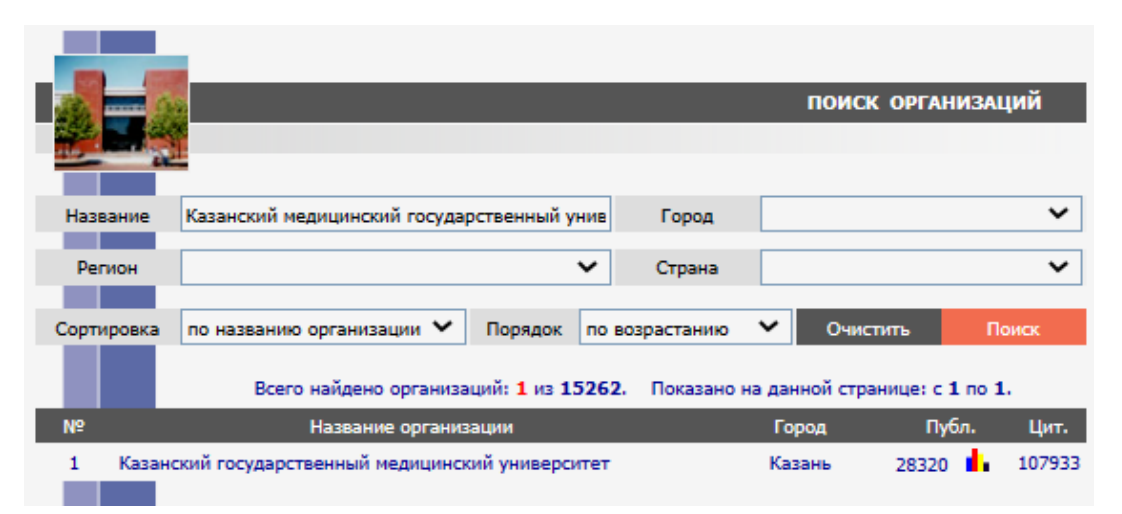

Рис. 24. Результат поиска по названию организации «Казанский государственный медицинский университет»

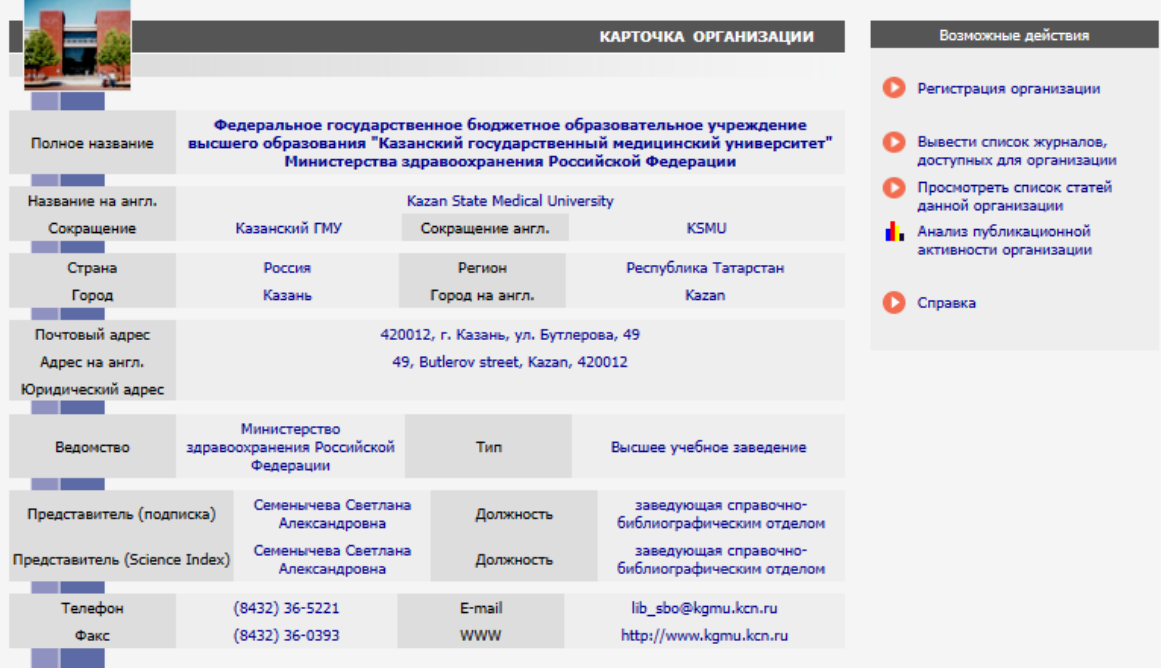

Рис. 25. Карточка организации Казанского государственного медицинского университета

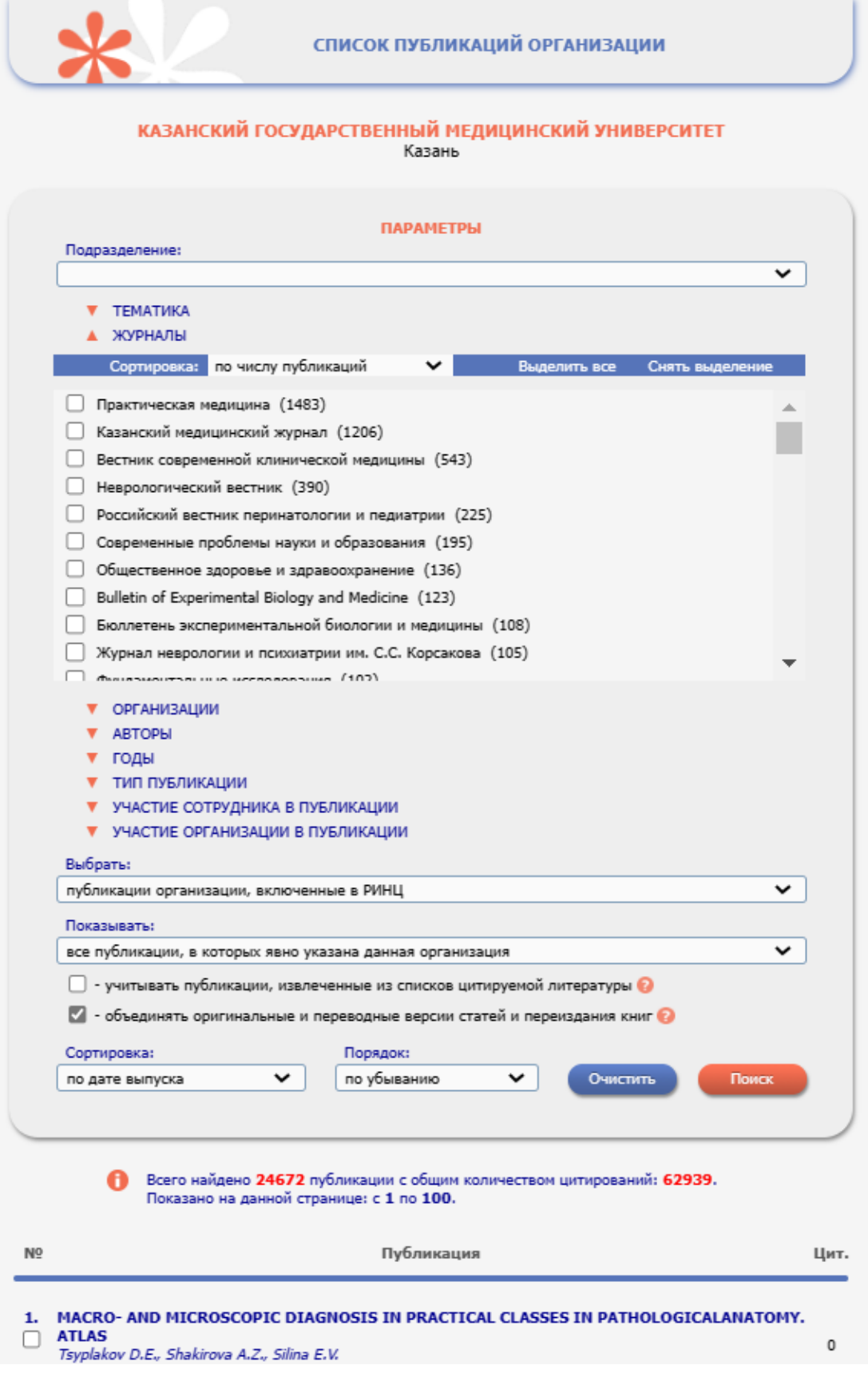

Рис. 26. Список публикаций Казанского государственного медицинского университета

#### КАЗАНСКИЙ ГОСУДАРСТВЕННЫЙ МЕДИЦИНСКИЙ УНИВЕРСИТЕТ Казань

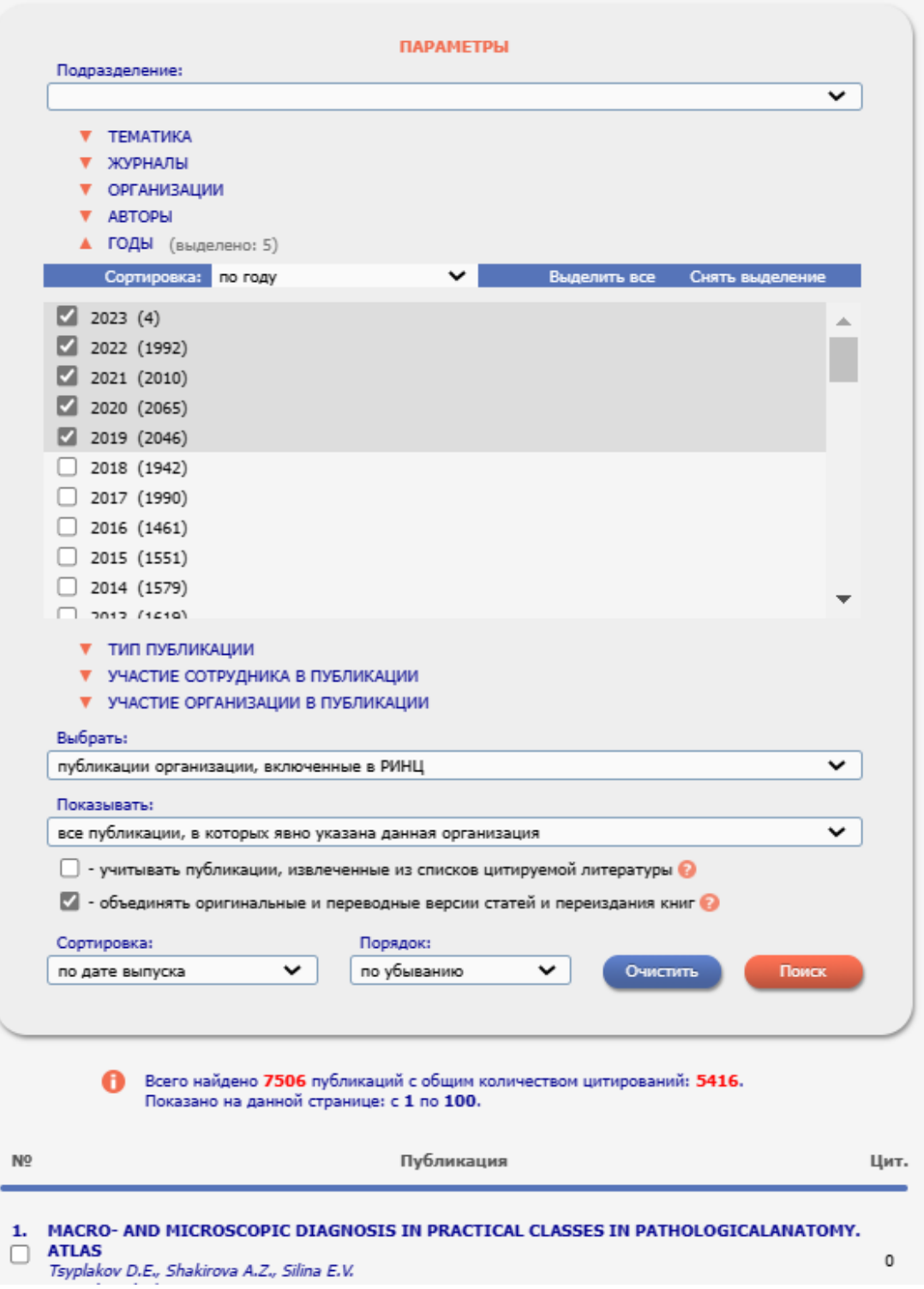

Рис. 27. Список публикаций Казанского государственного медицинского университета за последние 5 лет

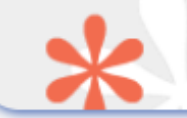

#### КАЗАНСКИЙ ГОСУДАРСТВЕННЫЙ МЕДИЦИНСКИЙ УНИВЕРСИТЕТ Казань

- ОБЩИЕ ПОКАЗАТЕЛИ
- ПОКАЗАТЕЛИ ЗА 5 ЛЕТ (2017-2021)
- П ПУБЛИКАЦИИ ЗА 2021 ГОД ПО ОБЛАСТЯМ ЗНАНИЙ
- **ЦИТИРОВАНИЯ ПУБЛИКАЦИЙ ЗА 5 ЛЕТ ПО ОБЛАСТЯМ ЗНАНИЙ**
- ПОКАЗАТЕЛИ ПО ГОДАМ
- КБПР ПО ГОДАМ
- ИЗДАТЕЛЬСКАЯ ДЕЯТЕЛЬНОСТЬ
- СТАТИСТИЧЕСКИЕ ОТЧЕТЫ

#### ОБЩИЕ ПОКАЗАТЕЛИ

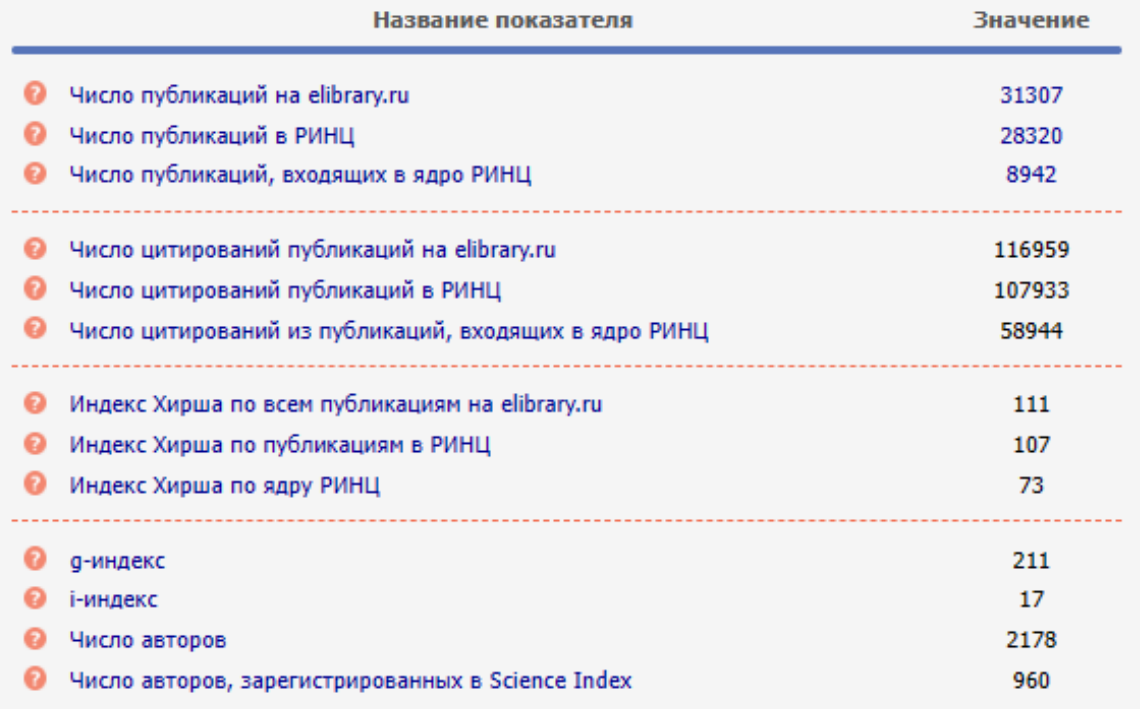

Рис. 28. Анализ публикационной активности Казанского государственного медицинского университета – общие показатели

#### ПОКАЗАТЕЛИ ЗА 5 ЛЕТ (2017-2021)

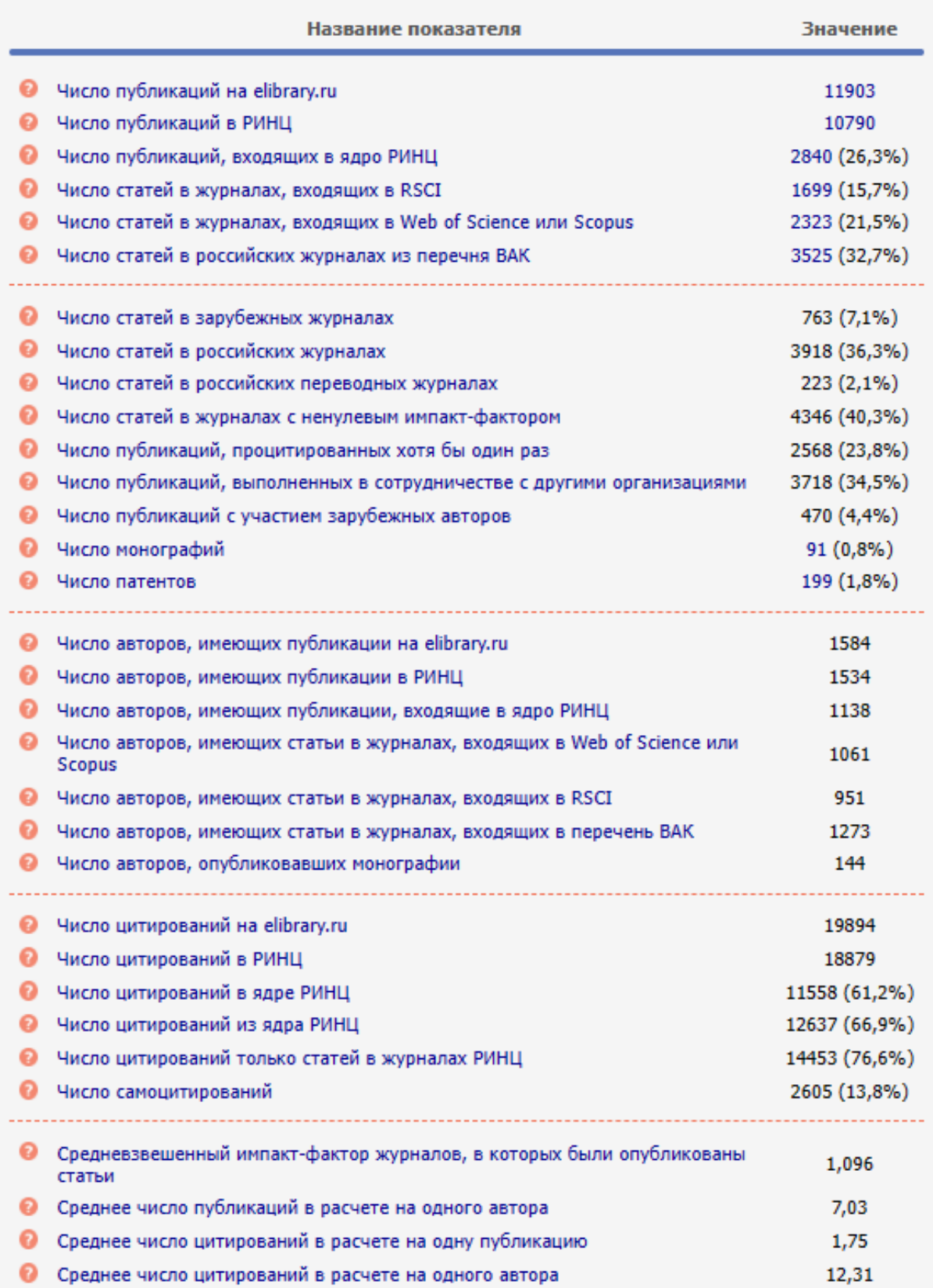

Рис. 29. Анализ публикационной активности Казанского государственного медицинского университета – показатели за 5 лет

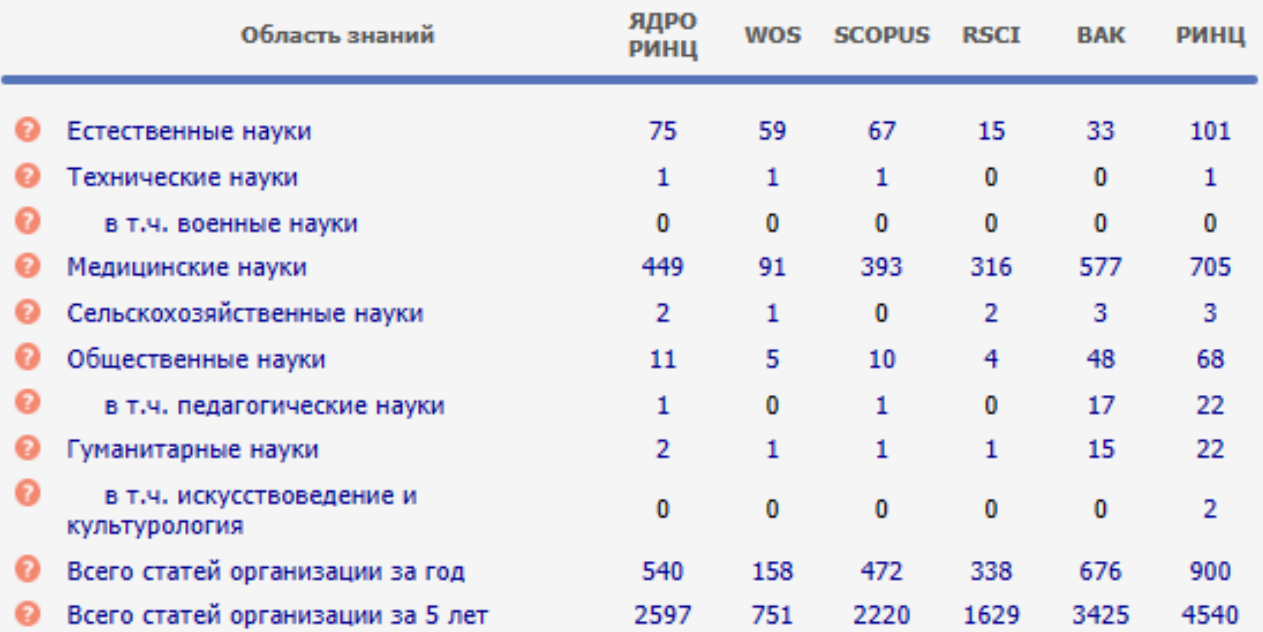

#### ПУБЛИКАЦИИ ЗА 2021 ГОД ПО ОБЛАСТЯМ ЗНАНИЙ О

#### ЦИТИРОВАНИЯ ПУБЛИКАЦИЙ ЗА 5 ЛЕТ ПО ОБЛАСТЯМ ЗНАНИЙ ©

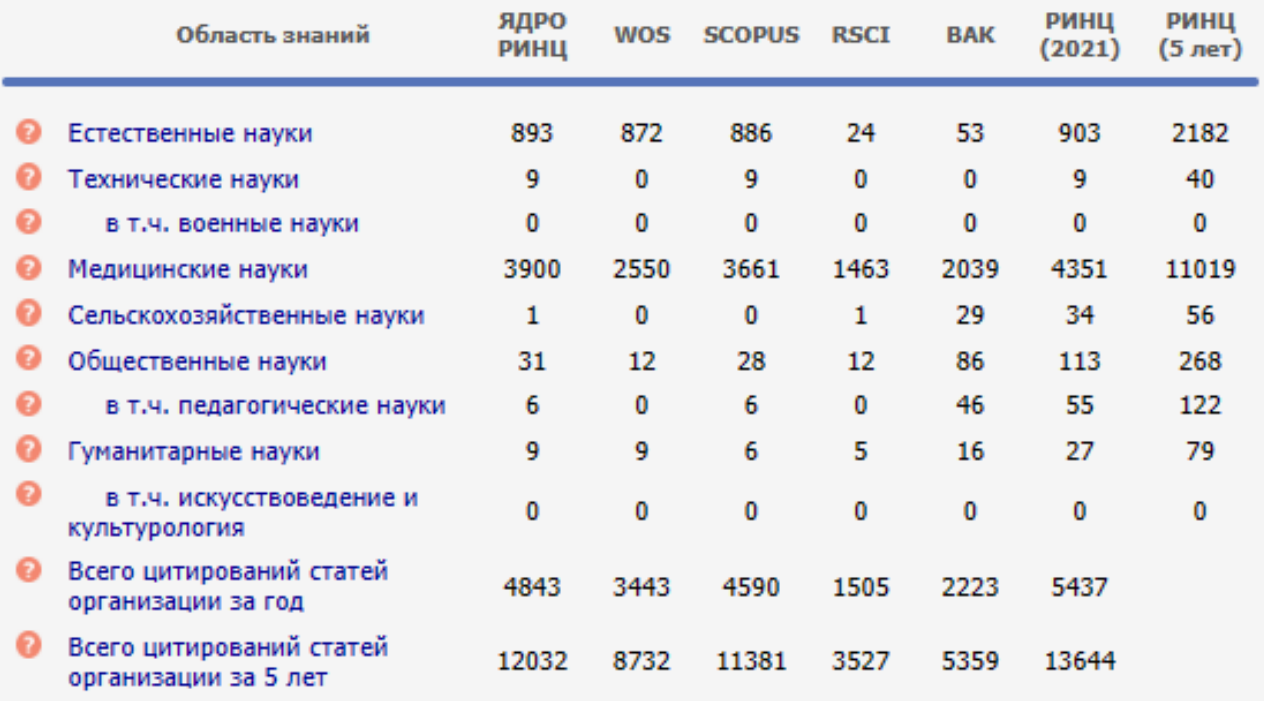

## Рис. 30. Анализ публикационной активности Казанского государственного медицинского университета – показатели по областям знаний

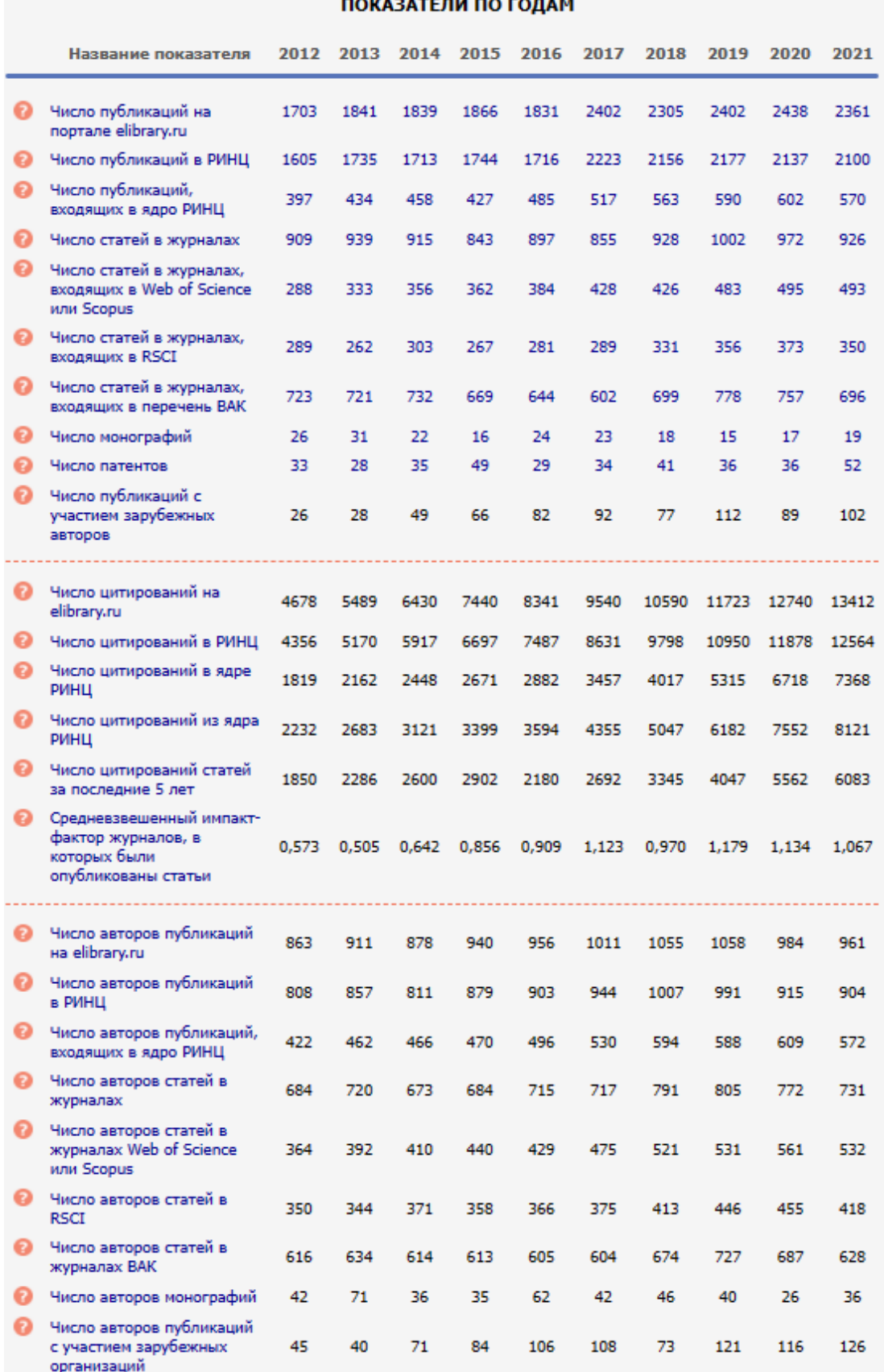

Рис. 31. Анализ публикационной активности Казанского государственного медицинского университета – показатели по годам

#### *Ключевые слова*

<span id="page-35-0"></span>Поиск ключевых слов предназначен для поиска публикаций по ключевым словам или их фрагментам. Так, например, поиск по запросу «Кардиология» выводит список используемых в публикациях ключевых слов (166), в состав которых входит этот термин, и количество публикаций для каждого конкретного варианта (рис. 32), по нажатию на которое перейти непосредственно к списку публикаций, который также можно отфильтровать по разным параметрам, в том числе по организациям – так, например, Национальный медицинский исследовательский центр сердечнососудистой хирургии им. А.Н. Бакулева Минздрава РФ (427) и Российский национальный исследовательский медицинский университет им. Н.И. Пирогова (385) (рис. 33) – или по авторам – Хабибуллина Марина Миннихановна (21), Нечаева Галина Ивановна (19) (рис. 34).

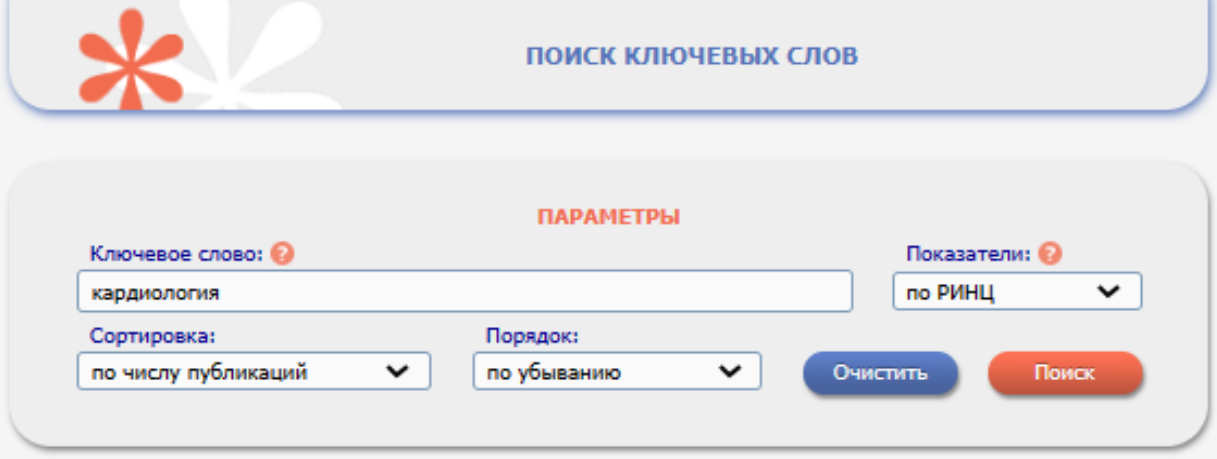

Всего найдено ключевых слов: 166. Показано на данной странице: с 1 по 100.

| N <sub>5</sub> | Ключевое слово                                    | Публ. |
|----------------|---------------------------------------------------|-------|
| 1.             | КАРДИОЛОГИЯ                                       | 9736  |
| 2.             | КАРДИОЛОГИЯ. АНГИОЛОГИЯ                           | 511   |
| з.             | КАРДИОЛОГИЯ И АНГИОЛОГИЯ                          | 385   |
| 4.             | КАРДИОЛОГИЯ ДЕТСКОГО ВОЗРАСТА                     | 144   |
| 5.             | СПОРТИВНАЯ КАРДИОЛОГИЯ                            | 35    |
| 6.             | ДЕТСКАЯ КАРДИОЛОГИЯ                               | 28    |
| 7.             | ИНТЕРВЕНЦИОННАЯ КАРДИОЛОГИЯ                       | 27    |
| 8.             | ВНУТРЕННИЕ БОЛЕЗНИ; КАРДИОЛОГИЯ                   | 26    |
| 9.             | НЕОТЛОЖНАЯ КАРДИОЛОГИЯ                            | 26    |
| 10.            | КАРДИОЛОГИЯ; ЛУЧЕВАЯ ДИАГНОСТИКА, ЛУЧЕВАЯ ТЕРАПИЯ | 20    |
| 11.            | СЕРДЕЧНО-СОСУДИСТАЯ ХИРУРГИЯ; КАРДИОЛОГИЯ         | 17    |
| 12.            | КАРДИОЛОГИЯ ; БИОХИМИЯ                            | 16    |

Рис. 32. Результаты поиска по запросу «Кардиология»

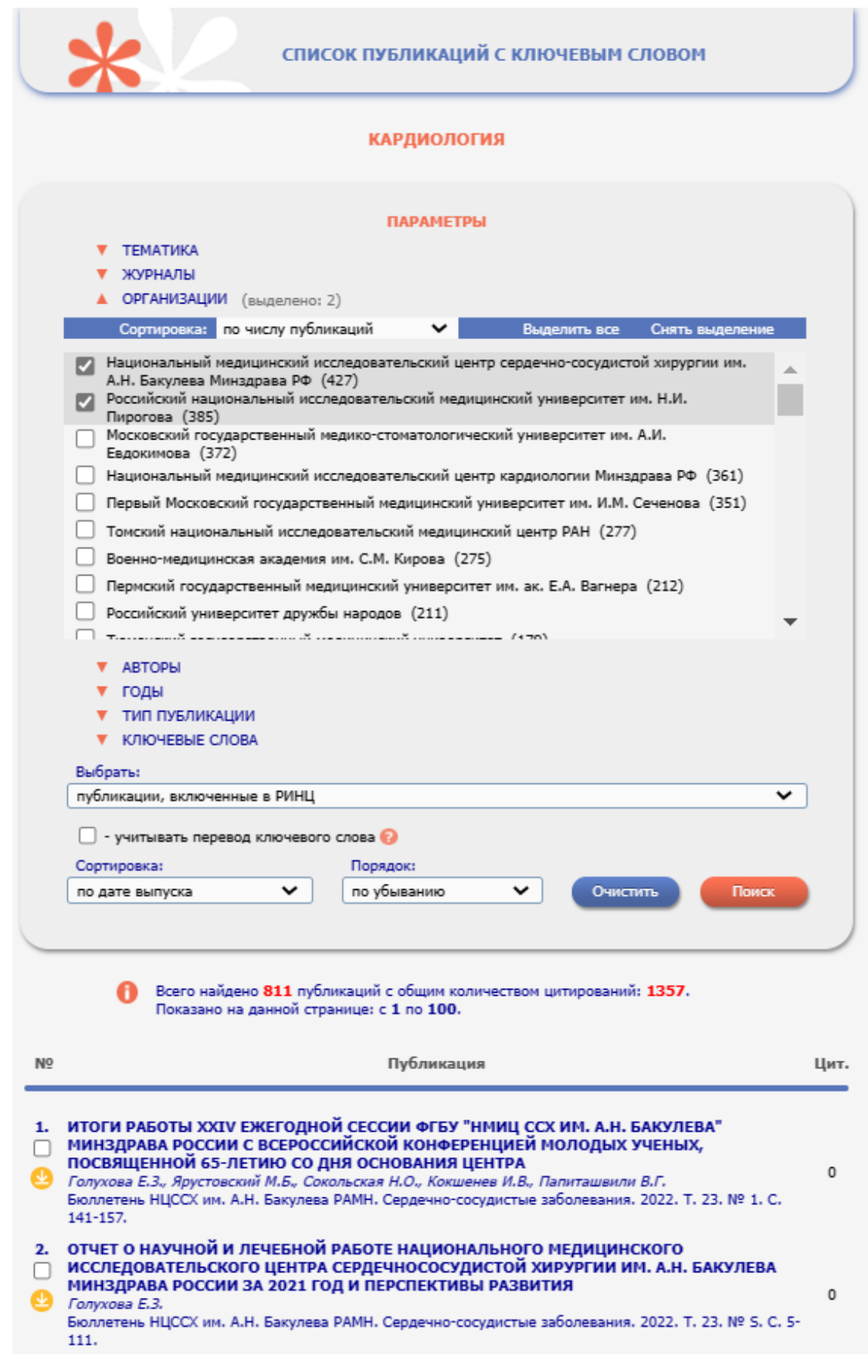

Рис. 33. Список публикаций с ключевым словом «Кардиология» двух наиболее активных организаций

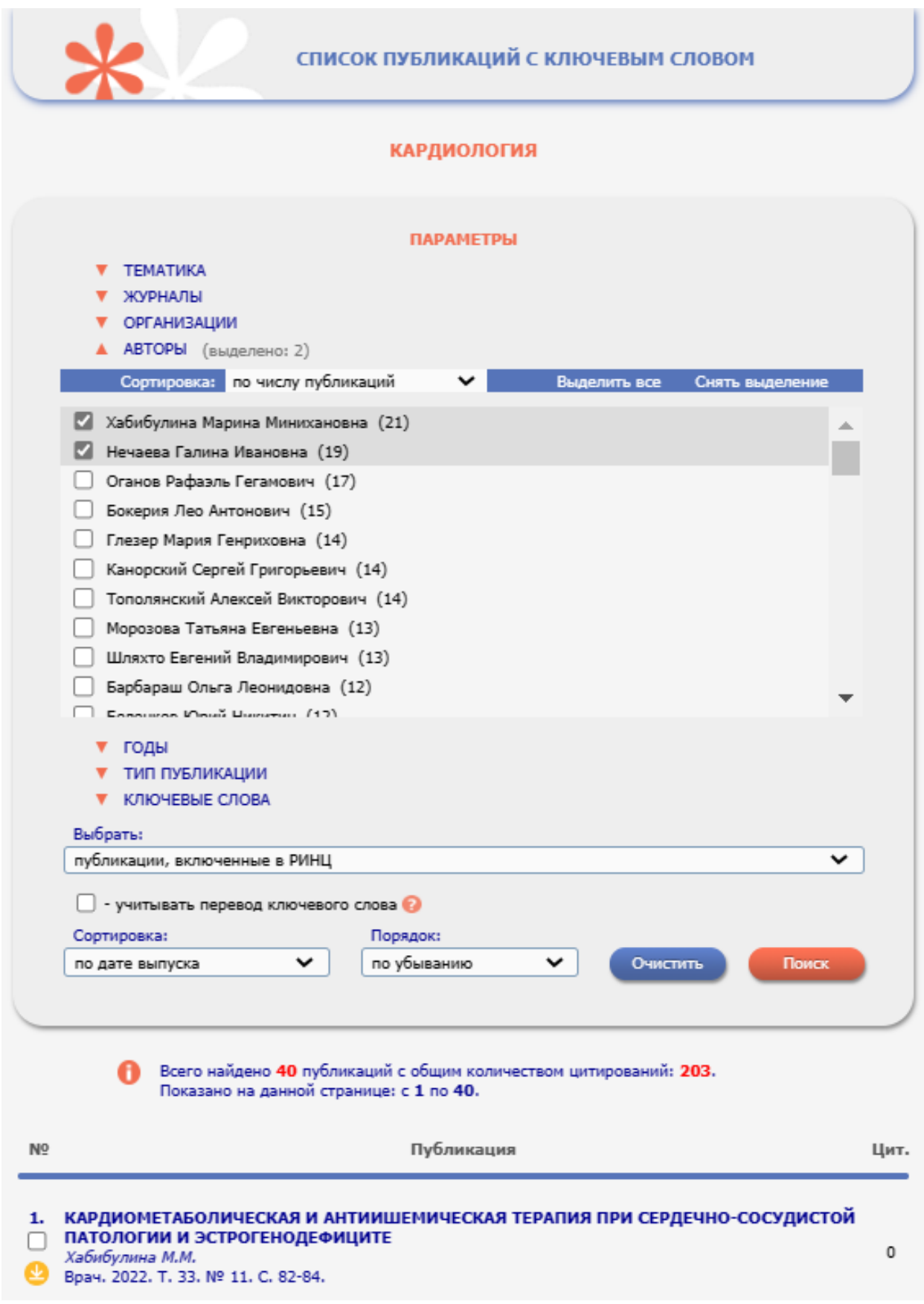

Рис. 34. Список публикаций с ключевым словом «Кардиология» двух наиболее активных авторов

## *Рубрикатор*

<span id="page-39-0"></span>Тематический рубрикатор предназначен для поиска журналов по коду или названию рубрики (рис. 35). По нажатию на код рубрики происходит переход к списку разделов данной рубрики (рис. 36-37). В правой части указано количество журналов рубрики, по нажатию на которое происходит переход к списку журналов (рис. 38). Так, например, при выборе рубрики «Медицинская генетика» (76.03.39) выводится 23 журнала.

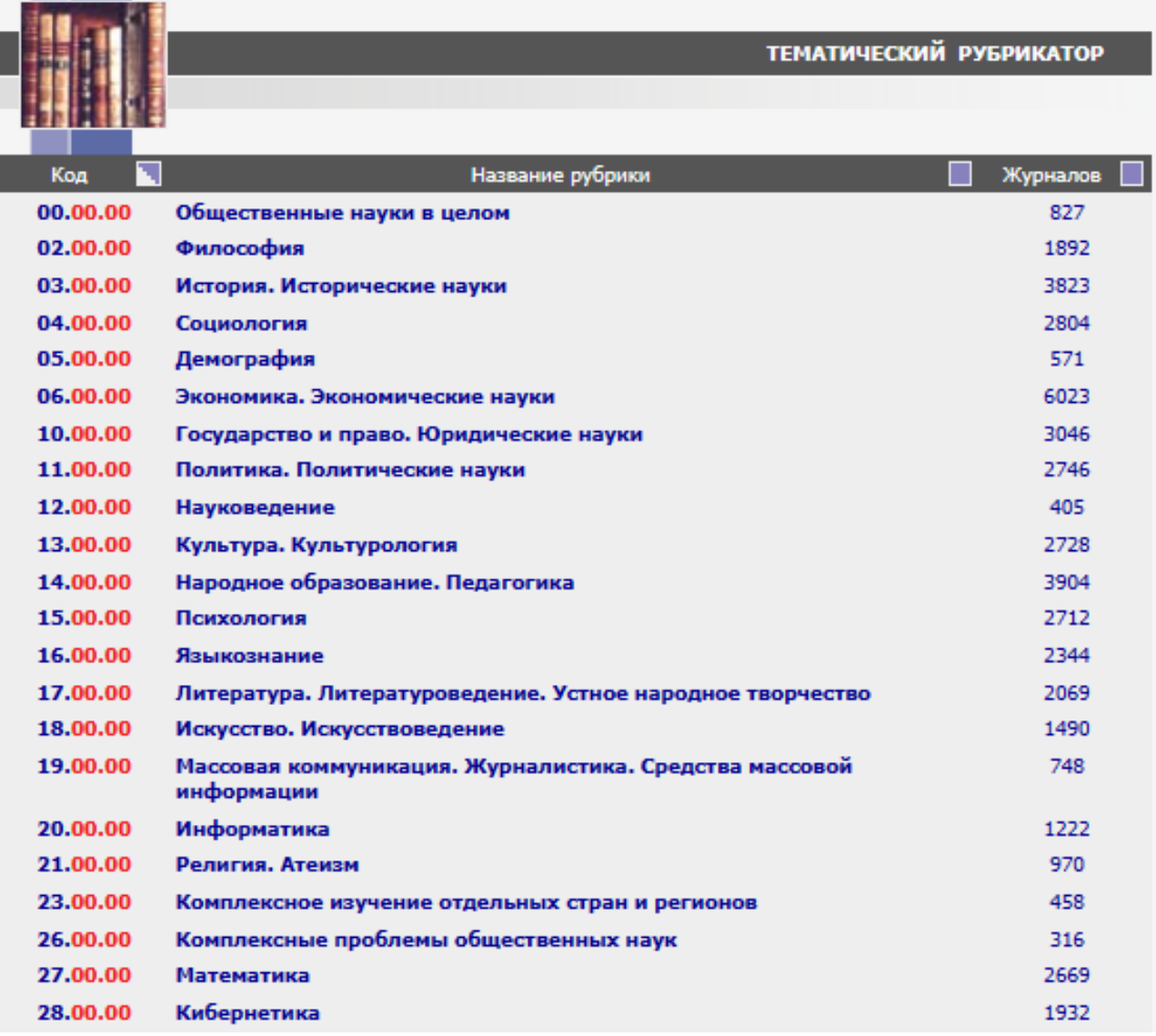

## Рис. 35. Содержание рубрикатора

#### **ТЕМАТИЧЕСКИЙ РУБРИКАТОР**

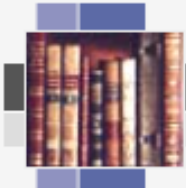

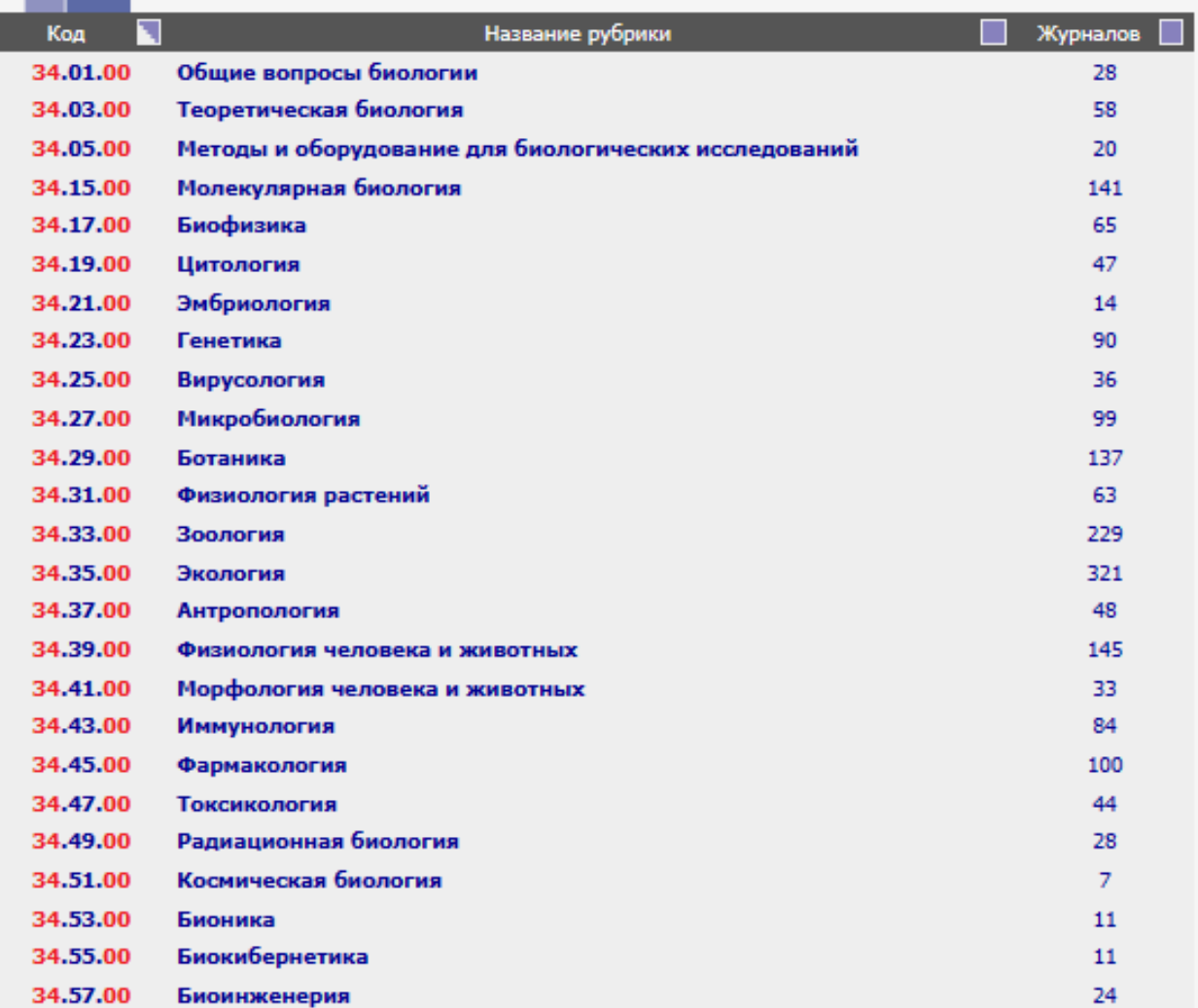

# Рис. 36. Содержание раздела «Биология»

**ТЕМАТИЧЕСКИЙ РУБРИКАТОР** 

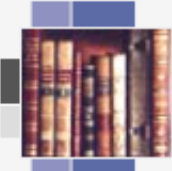

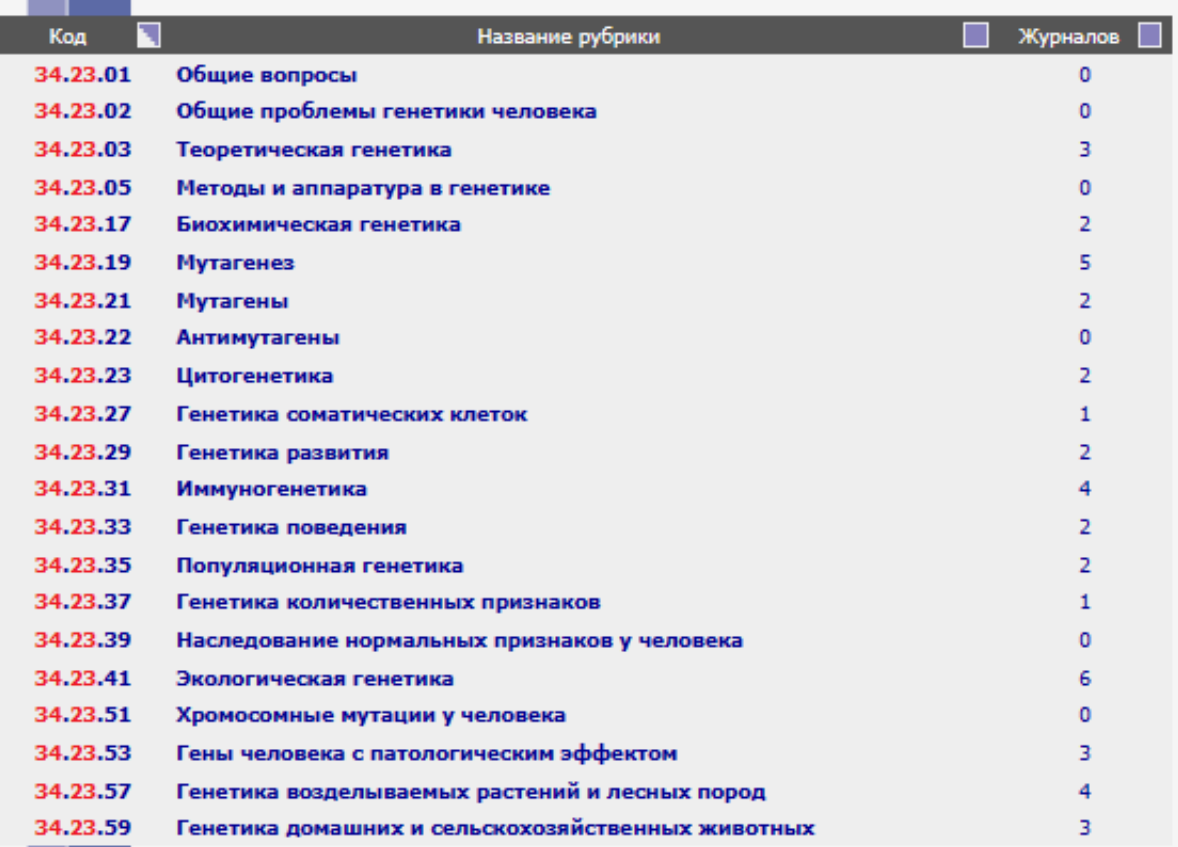

# Рис. 37. Содержание раздела «Генетика»

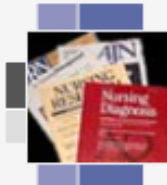

#### ЖУРНАЛЫ РАЗДЕЛА ТЕМАТИЧЕСКОГО РУБРИКАТОРА

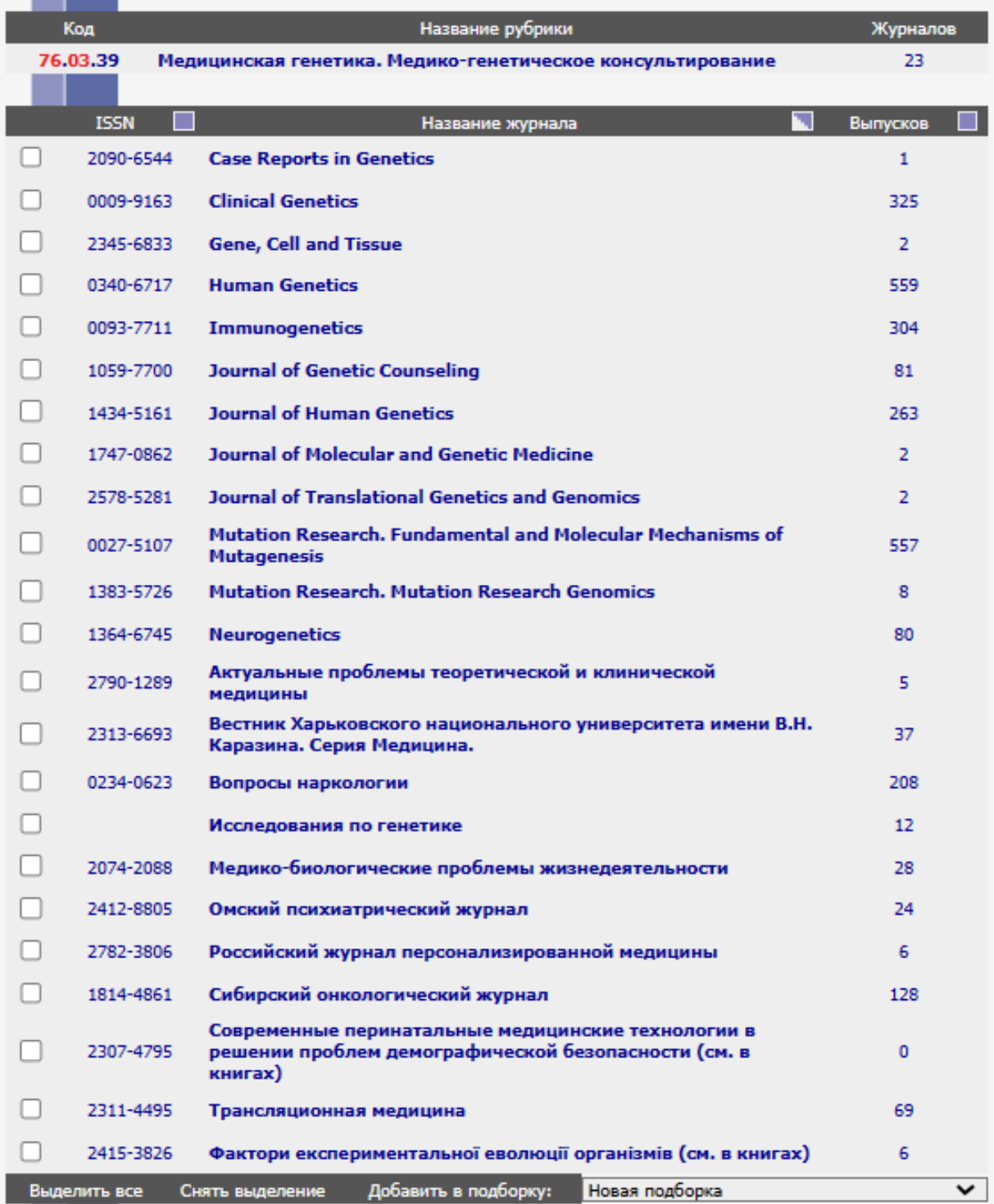

Рис. 38. Список журналов рубрики «Медицинская генетика»

<span id="page-43-0"></span>Петров А.Н. Приложение для поиска и анализа данных с сайта электронной библиотеки «eLibrary.ru» / А.Н.Петров // В сб.: Инженерные технологии: традиции, инновации, векторы развития. Материалы VIII Всероссийской научно-практической конференции с международным участие. – Абакан. – 2022. – С. 56-57.

Карючин Ю.Ю. Обзор информационных ресурсов для отслеживания цитируемости научных статей eLibrary, Scopus, Web of Science / Ю.Ю. Карючин // В сб.: Фундаментальные и прикладные исследования молодых учёных. Сборник материалов IV Международной научно-практической конференции студентов, аспирантов и молодых учёных. – 2020. – С. 272-276.

Мекшенева Ж.В. Научная электронная библиотека eLibrary.ru: хранилище электронной научной информации или форма научных коммуникаций / Ж.В. Мекшенева // Материалы Межд. науч.-практ. конф. «Библиотека. Культура. Общество». – 2019. – С. 145-150.

Еременко Г.О. Научная электронная библиотека eLibrary.ru / Г.О. Еременко // Свидетельство о регистрации базы данных RU 2019620699, 29.04.2019. Заявка № 2018621969 от 27.12.2018.

Яловой С.К.

Возможности электронной библиотеки eLibrary, как универсальной платформы по поиску и анализу научной информации по теме магистерской ВКР / С.К. Яловой // В сб.: Университетский комплекс как региональный центр образования, науки и культуры. Материалы Всероссийской научно-методической конференции. Министерство образования и науки РФ, ФГБОУ ВО «Оренбургский государственный университет». – 2018. – С. 4156-4162.

Тронин В.Г. Сравнительный анализ сайтов электронных научных библиотек CYBERLENINKA и eLibrary.ru / В.Г. Тронин, В.Н. Гаврилов // В сб: Электронное обучение в непрерывном образовании 2018. V Межд. науч.-практ. конф. – 2018. –С. 67-74.

eLIBRARY.RU (https://www.elibrary.ru/**)**

## **Л.Л. ФРОЛОВА, М.В. ТРУШИН, А.Э. СВЕРДРУП**

# **ОПТИМИЗАЦИЯ ИНФОРМАЦИОННОГО ПОИСКА МЕДИЦИНСКИХ И БИОЛОГИЧЕСКИХ НАУЧНЫХ ПУБЛИКАЦИЙ В РОССИЙСКОЙ ЭЛЕКТРОННОЙ БИБЛИОТЕКЕ eLIBRARY**

**Учебное пособие**